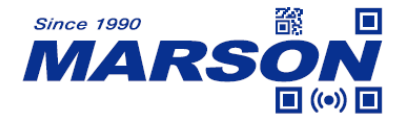

# **MT82W Scan Engine User's Manual**

Version 1.1 DATE: 2023/08/31

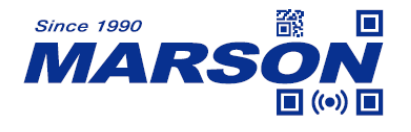

## Table of Content

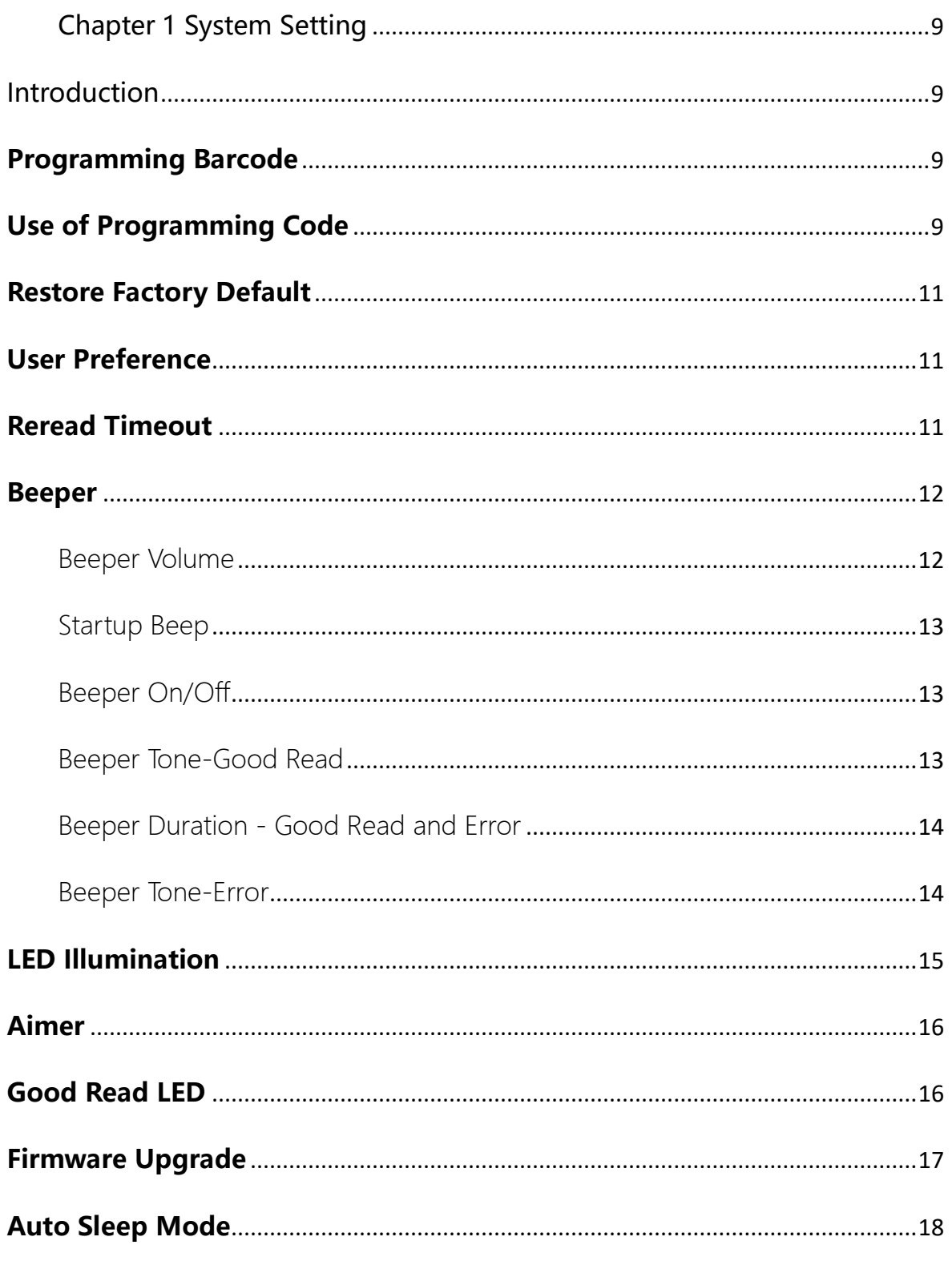

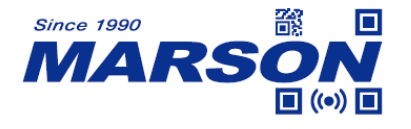

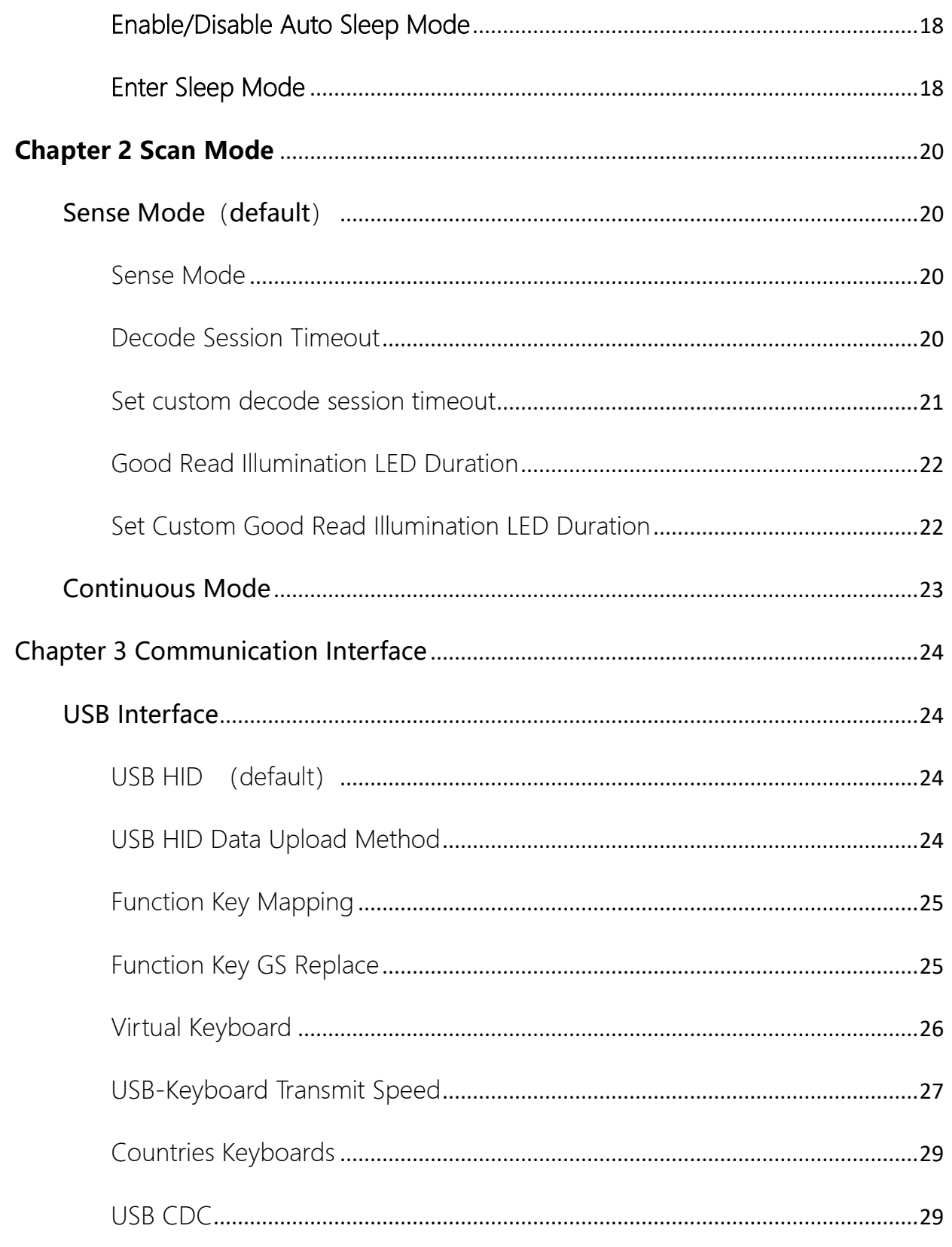

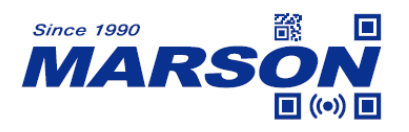

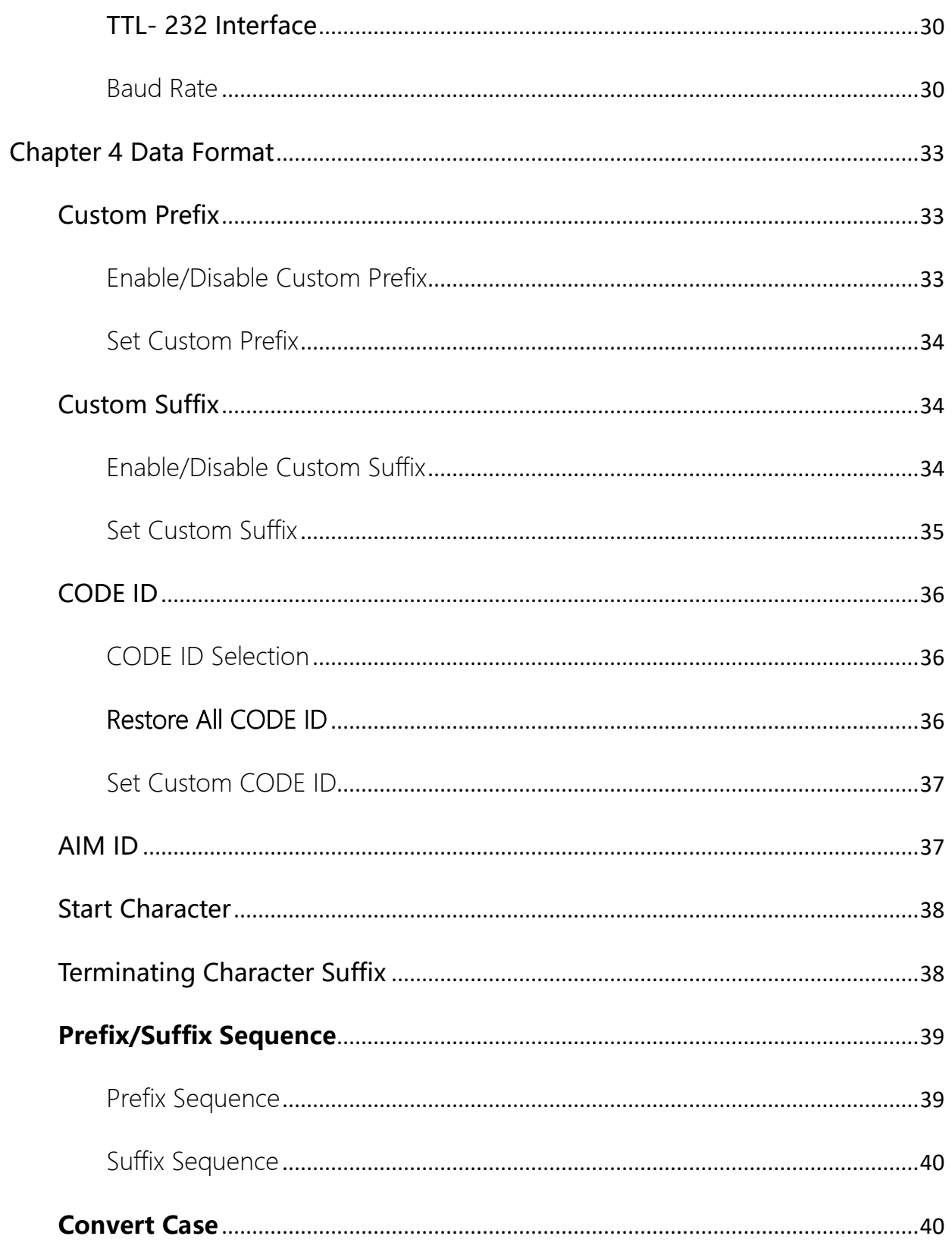

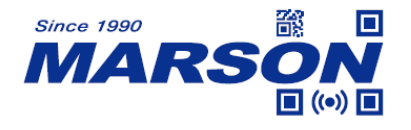

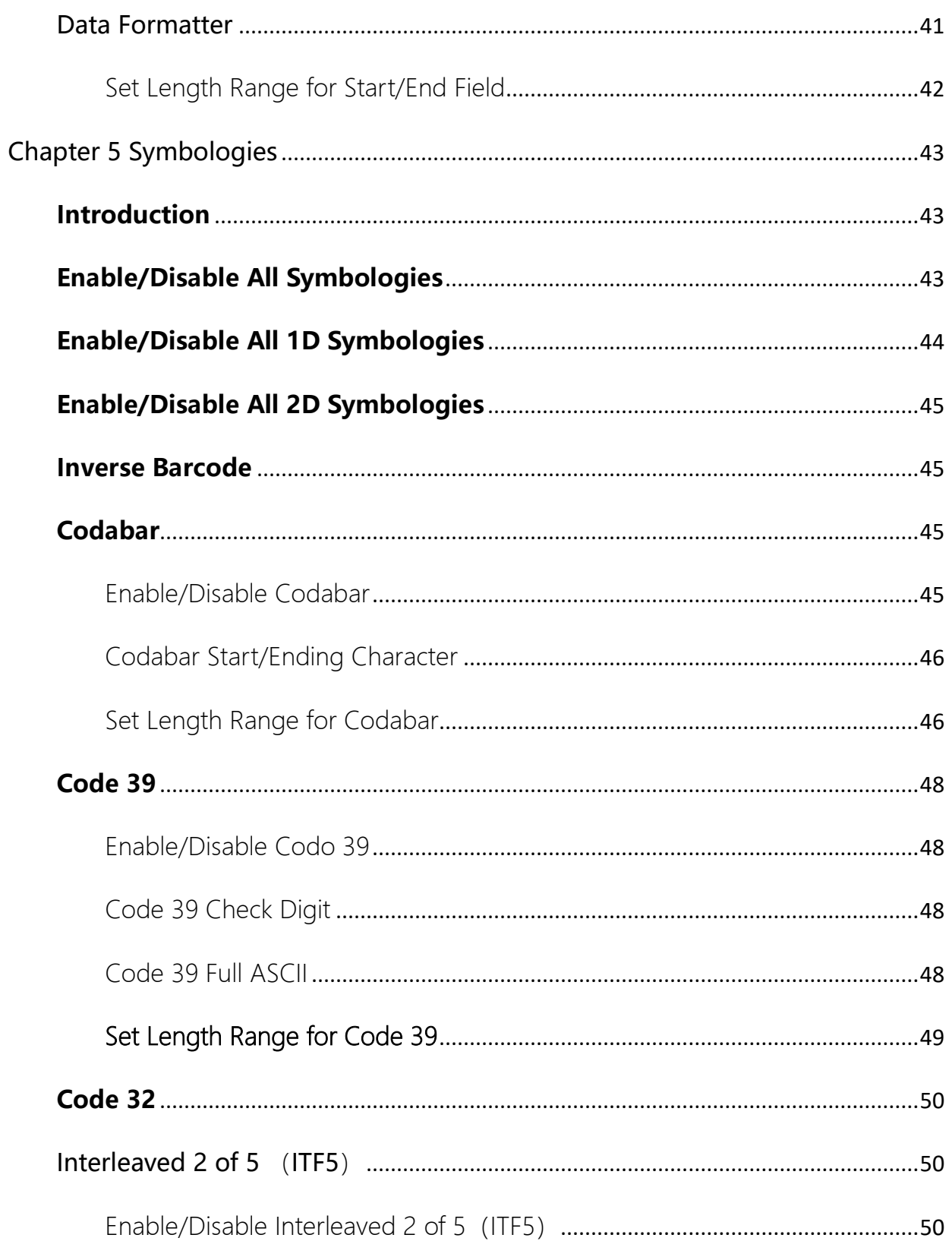

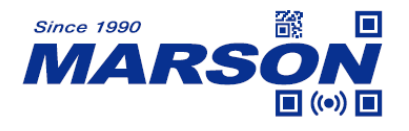

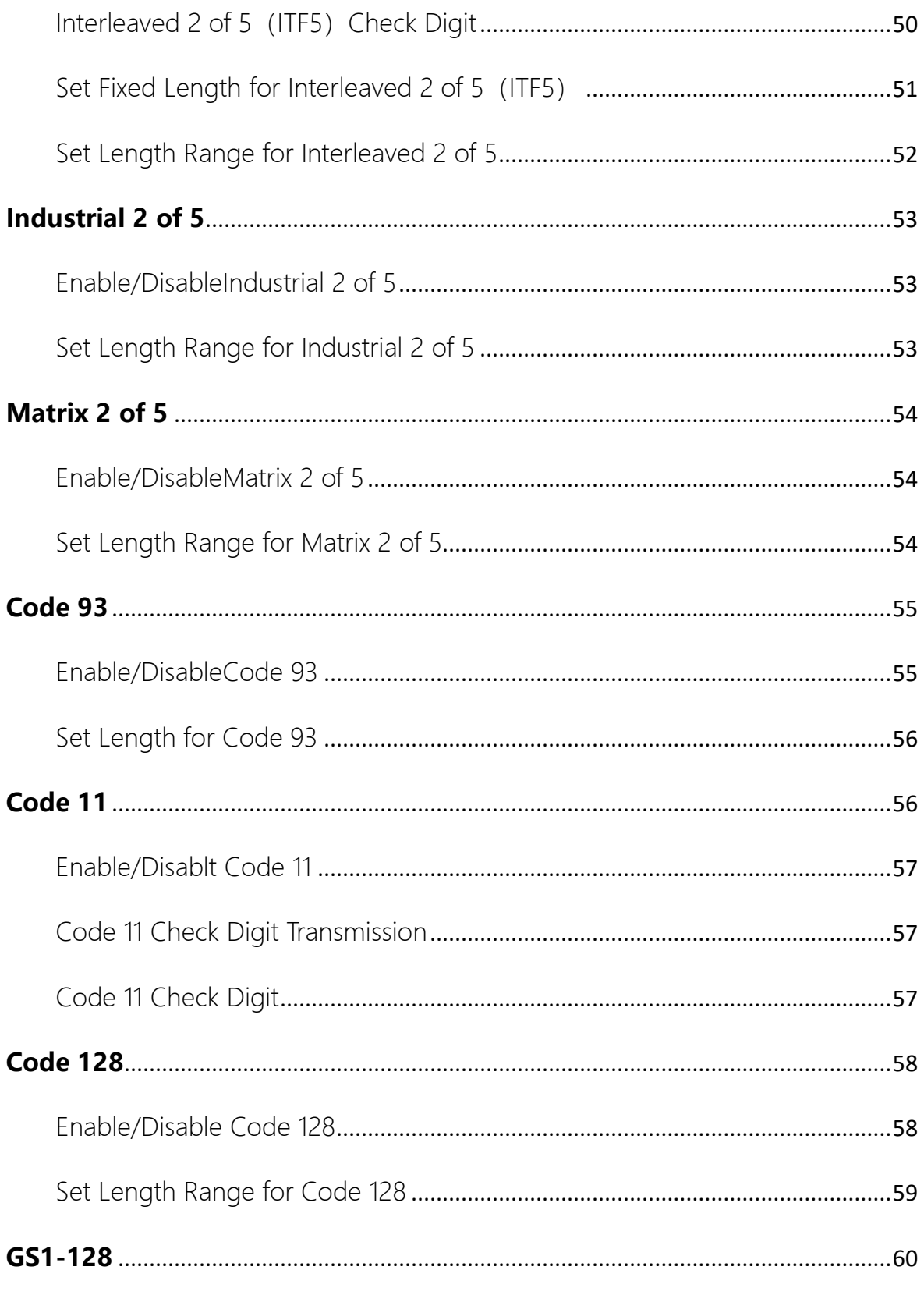

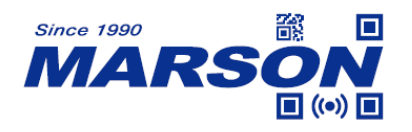

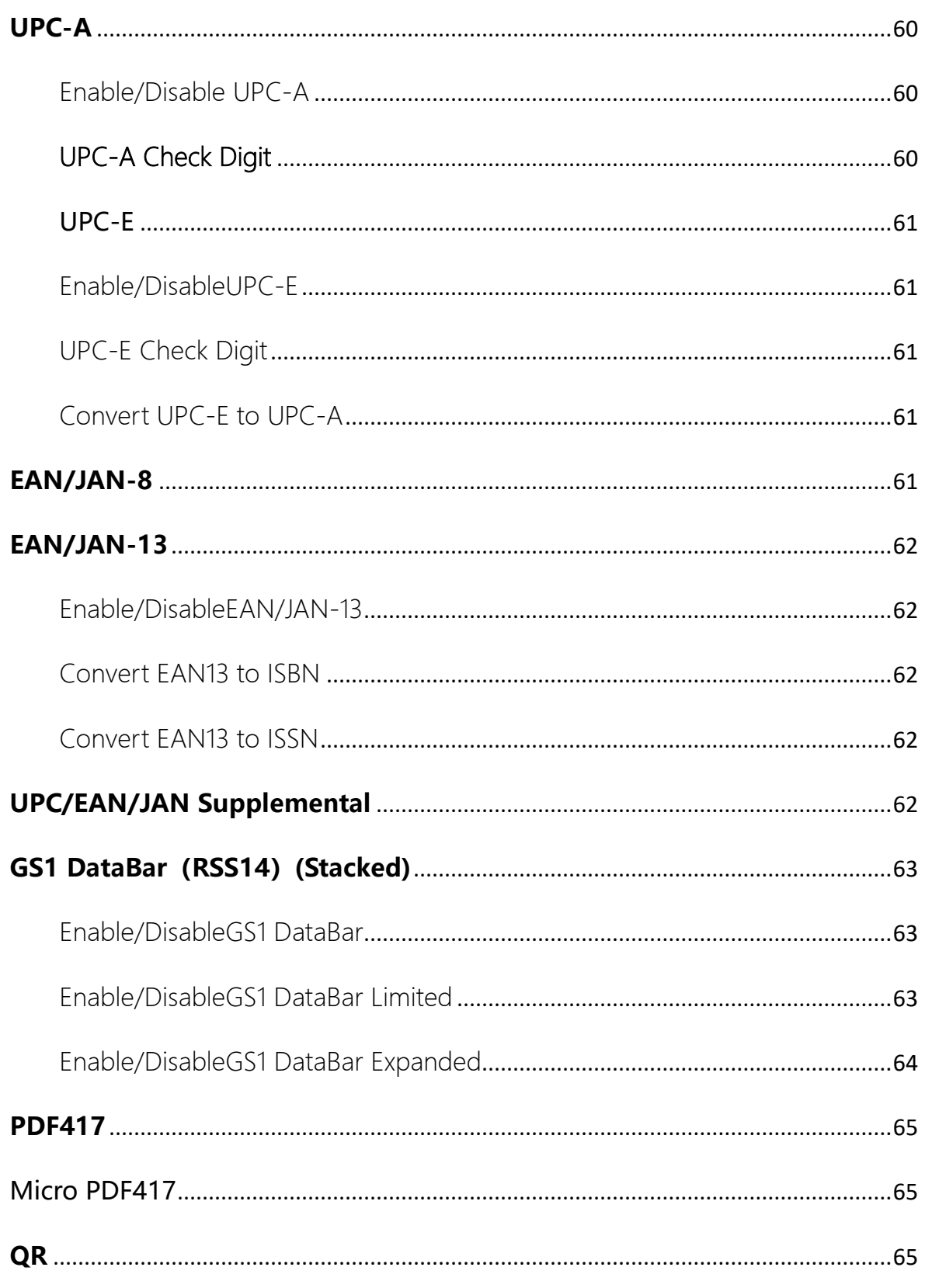

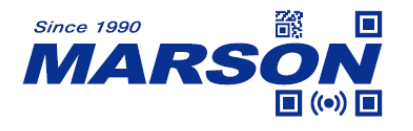

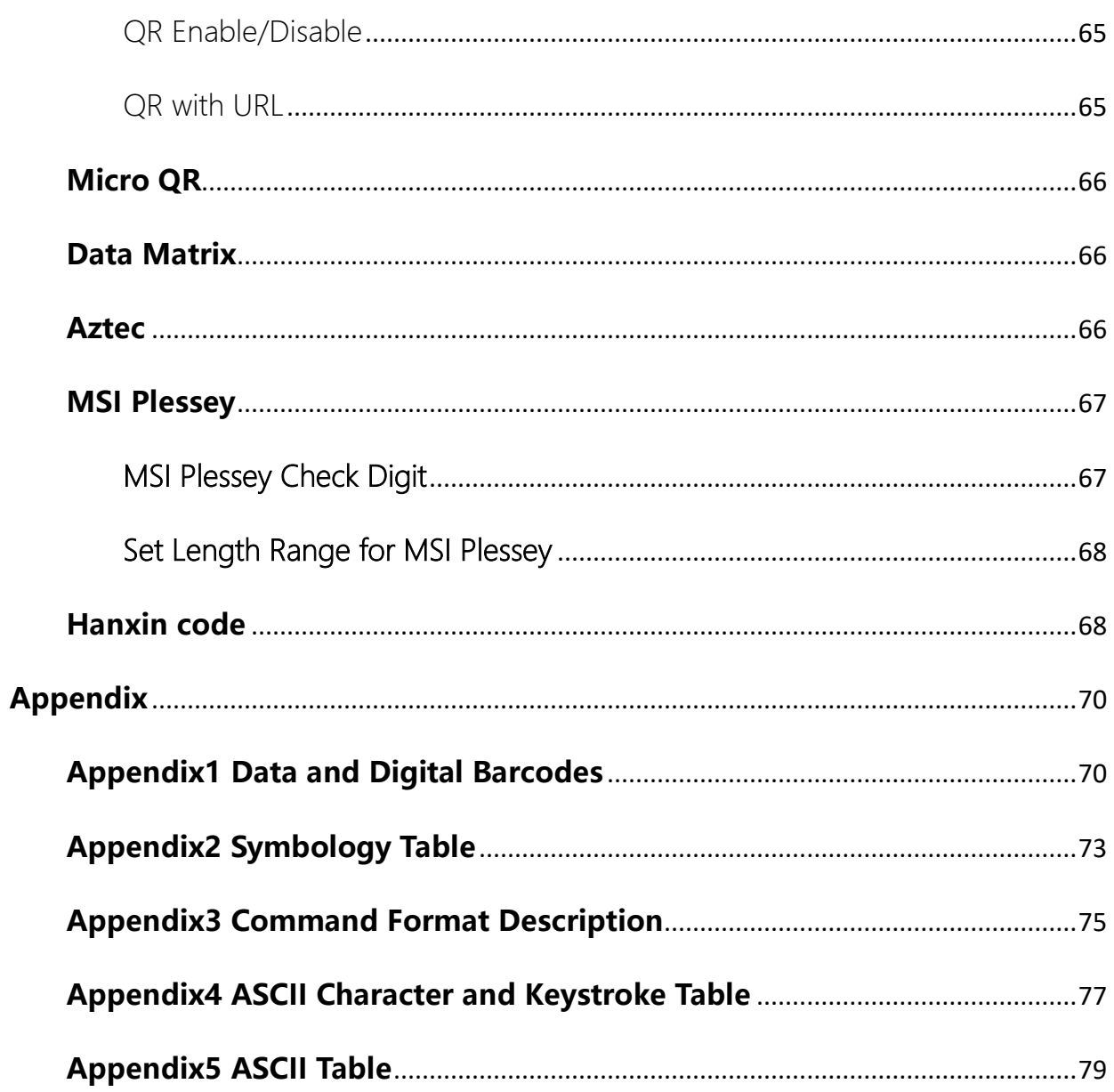

<span id="page-8-0"></span>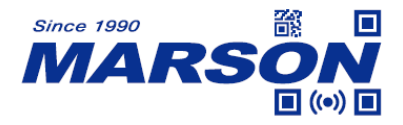

# **Chapter 1 System Setting**

#### <span id="page-8-1"></span>**Introduction**

The MT82W can be configured by scanning programming barcodes. All user

programmable features/options are described along with their programming

barcodes/commands in the following sections. This programming method is most

straightforward. However, it requires manually scanning barcodes. As a result, errors are

more likely to occur.

# <span id="page-8-2"></span>**Programming Barcode**

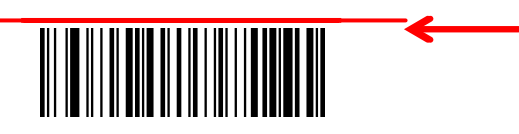

The figure above is an example that shows you the programming barcode for the Enter Setup

function:

- 1. The programming barcode.
- 2. The description of feature/function.

#### <span id="page-8-3"></span>**Use of Programming Code**

Scanning the Enter Setup barcode can enable the engine to enter the setup mode.

Then you can scan a number of

programming barcodes to configure your engine. To exit the setup mode, scan the

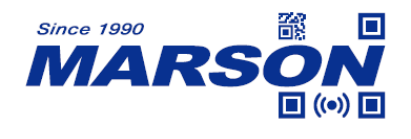

Exit Setup barcode or a non-programing barcode, or reboot the engine

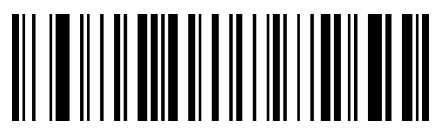

Enter Setup (default)

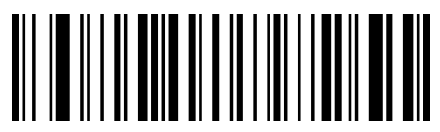

Exit Setup

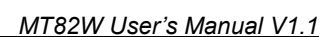

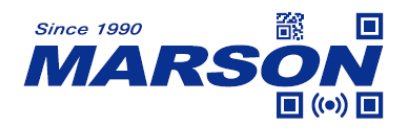

# <span id="page-10-0"></span>**Restore Factory Default**

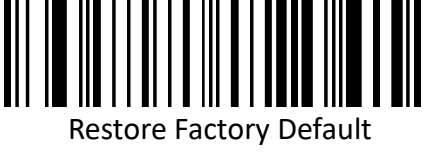

# <span id="page-10-1"></span>**User Preference**

User can set up his/her preference of the scanner.

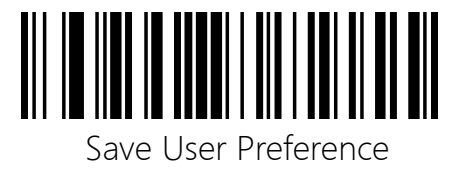

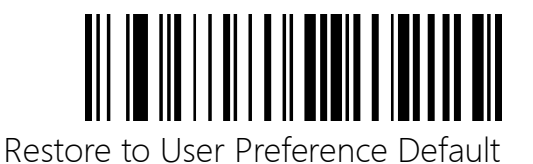

# <span id="page-10-2"></span>**Reread Timeout**

Reread Timeout can avoid undesired rereading of same barcode in a given period of time.

This feature is only applicable to the Sense and Continuous modes.

It's programmable as 500ms, 750ms, 1s and 2s. 500ms is the default value.

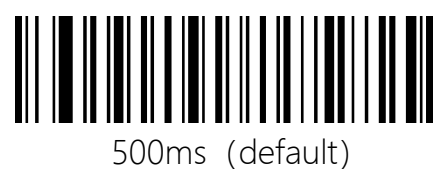

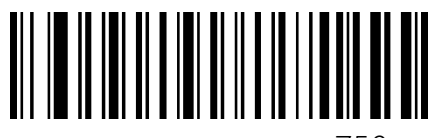

750ms

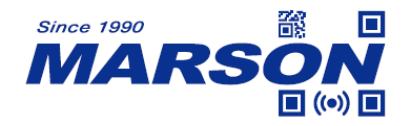

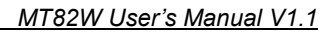

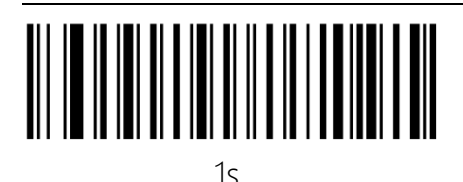

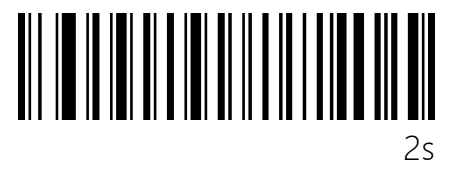

#### <span id="page-11-0"></span>**Beeper**

The scanner issues different beeps to indicate status: Good-Read Beep, Error Beep, Startup

Beep and Programming Beep.

#### <span id="page-11-1"></span>Beeper Volume

For setting up Good Read Beep and Error Beep only.

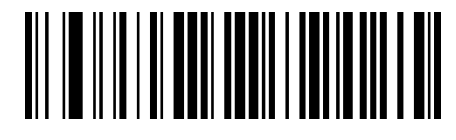

High Volume (default)

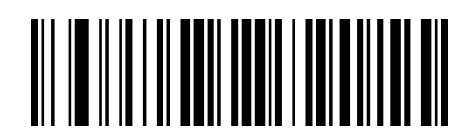

Low Volume

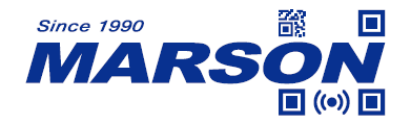

#### <span id="page-12-0"></span>Startup Beep

The engine can be programmed to beep when it is powered on. Scan the **Off** 

barcode if you do not want a power on beep.

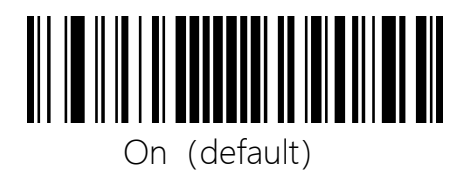

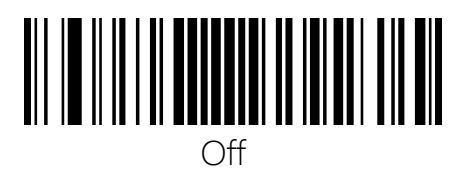

#### <span id="page-12-1"></span>Beeper On/Off

Setting for "Good Read-Beep" and Error Beep"

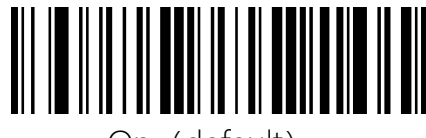

On (default)

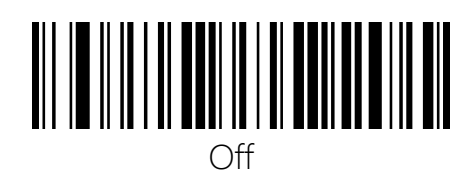

<span id="page-12-2"></span>Beeper Tone-Good Read

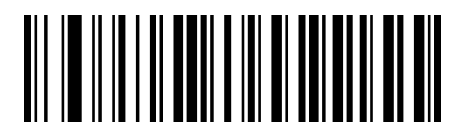

Low Tone (default)

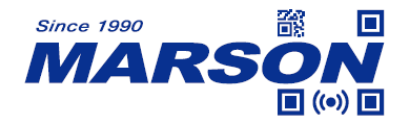

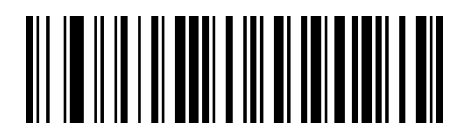

Medium Tone

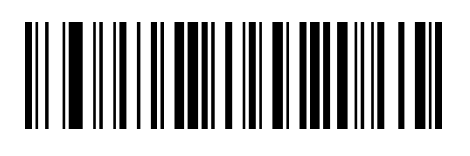

High Tone

<span id="page-13-0"></span>Beeper Duration - Good Read and Error

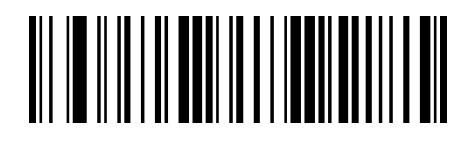

Long Duration (default)

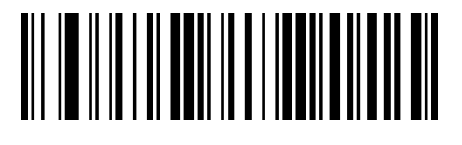

Short Duration

<span id="page-13-1"></span>Beeper Tone-Error

║

Low Tone (default)

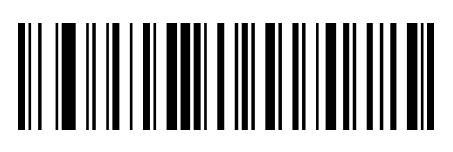

Medium Tone

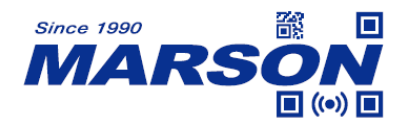

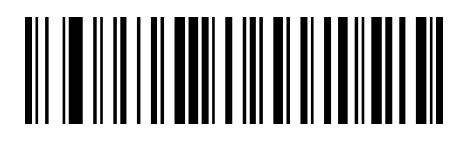

High Tone

# <span id="page-14-0"></span>**LED Illumination**

Normal (default): LED on engine are turned on during image capture;

Always on: Illumination LED on the engine keep on after the engine is powered on.

Always off: Illumination LED on the engine are off all the time

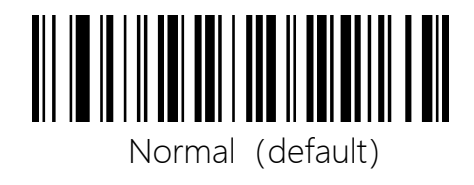

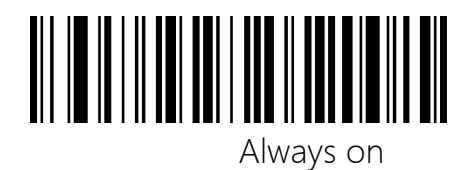

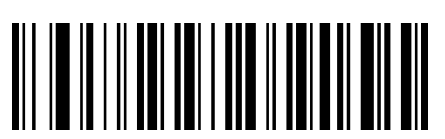

Always off

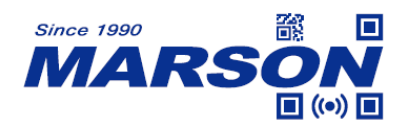

# <span id="page-15-0"></span>**Aimer**

Normal (default): The engine projects an aiming pattern only during barcode

scanning/capture.

Always On: Aiming pattern is constantly on after the engine is powered on.

Off: Aiming pattern is off all the time.

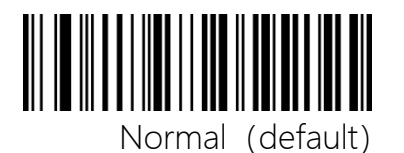

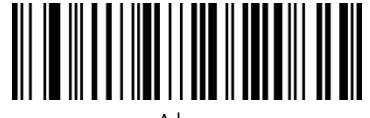

Always on

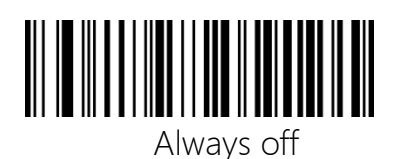

# <span id="page-15-1"></span>**Good Read LED**

The LED can be programmed to be On or Off to indicate good read.

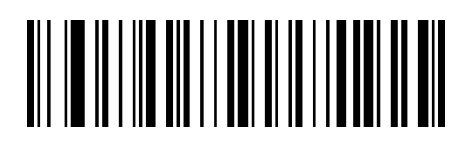

On (default)

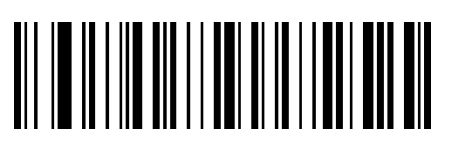

Off

# <span id="page-16-0"></span>**Firmware Upgrade**

Please connect the scanner with a USB cable for firmware upgrade.

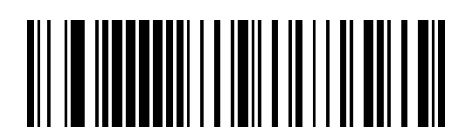

Firmware Upgrade

Steps to upgrade firmware:

1.Plug the scanner with a USB cable;

2. Scan Firmware Upgrade barcode to enter USB driver mode and wait

for USB driver showing up on the computer;

3.Copy the firmware file into the USB driver;

4. Eject the USB driver and replug the usb cable to restart up the

scanner and the scanner will start the firmware upgrade procedure.

5.The scanner beeps after firmware upgrading.

If the upgrade is successful, the factory settings will be restored, and

users can reset the scanner according to their needs.

If the upgrade fails, you need to re-power on and restart the scanner and perform the above upgrade steps again.

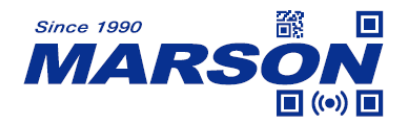

## <span id="page-17-1"></span><span id="page-17-0"></span>**Auto Sleep Mode**

#### Enable/Disable Auto Sleep Mode

The auto sleep mode can be set up only when the scanner is under Level Mode. Auto

Sleep allows the engine to automatically enter the sleep mode if no operation or

communication is performed for a time period (user programmable). Sending trigger

signal can awake the engine. The default setting is 5s.

When the scanner is under USB-keyboard interface and awake from

auto sleep mode, it will not transmit any decoded data until it's re

powered on.

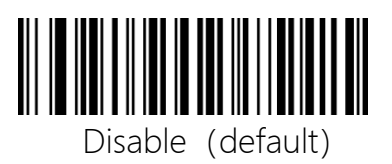

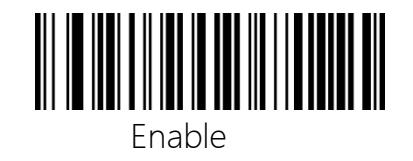

<span id="page-17-2"></span>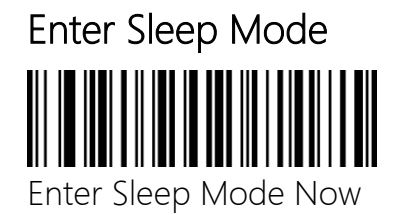

Set Time Period from Idle to Sleep

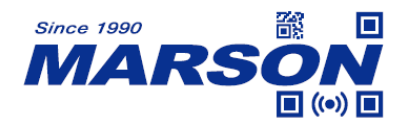

The following parameter sets how long the engine remains idle (no operation or communication occurs) before it is put into sleep mode. It is programmable in 1s increments from 1s to 3600s.

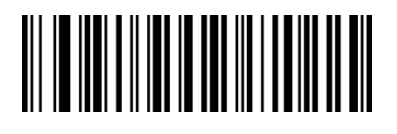

#### Time Period from Idle to Sleep

Set Time Period from Idle to Sleep to '10s'(default: 5s)

- 1. Scan Time Period from Idle to Sleep barcode.
- 2. Scan numeric barcode"1""0"from the "Digital barcodes" section in

Appendix 1.

3. Scan Save barcode in Appendix 1

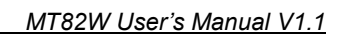

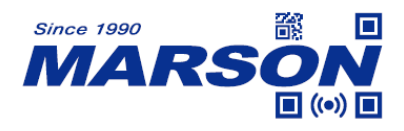

# **Chapter 2 Scan Mode**

# <span id="page-19-2"></span><span id="page-19-1"></span><span id="page-19-0"></span>**Sense Mode(default)**

#### Sense Mode

The engine activates a decode session every time it detects a barcode presented to it.

The decode session continues until a barcode is decoded or the decode session

timeout expires. Reread Timeout can avoid undesired rereading of same barcode in a

given period of time.

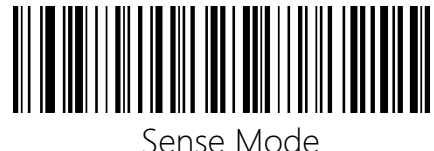

#### <span id="page-19-3"></span>Decode Session Timeout

This parameter sets the maximum time decode session continues during a scan

attempt. It is programmable from 3s to 10s. The default setting is 3s.

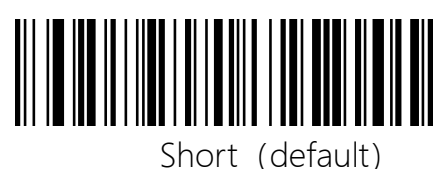

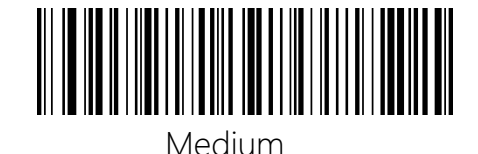

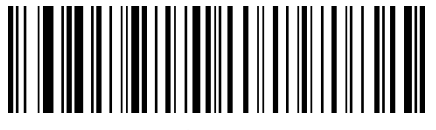

Long

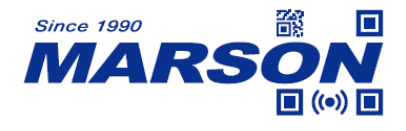

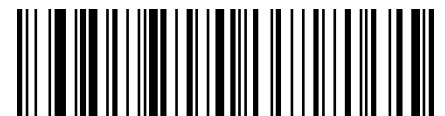

Custom Decode Session Timeout

#### <span id="page-20-0"></span>Set custom decode session timeout

It's programmable in 0.1s increments from 1 to 999. The default setting is 3s.

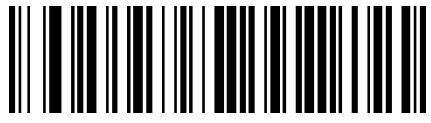

Set Custom Decode Session Timeout

Set the decode session timeout to 10s:

- 1, Scan Set Custom Decode Session Timeout Barcode
- 2, Scan the numeric barcodes: "1""0" from the "Digital barcodes"

section in Appendix1.

3, Scan the Save barocde in Appendix1

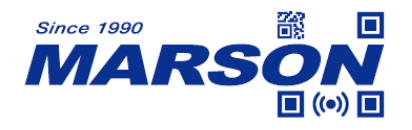

#### <span id="page-21-0"></span>Good Read Illumination LED Duration

This parameter sets the amount of time that the Good Read LED to remain on following a

good read.

It's programmable as Short, Medium and Long, corresponding to 3s, 7s and 10s. The

default setting is 0s.

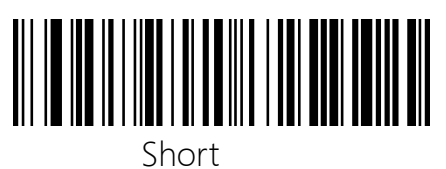

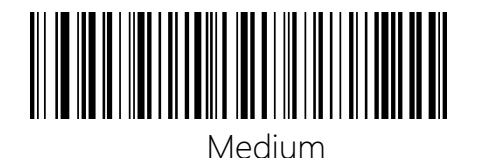

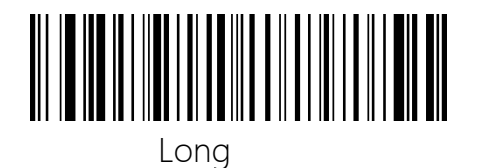

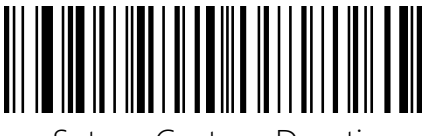

Set up Custom Duration

#### <span id="page-21-1"></span>Set Custom Good Read Illumination LED Duration

This parameter sets the amount of custom time that the Good Read LED to remain on

following a good read. It is programmable in 0.1s increments from 1 to 999.

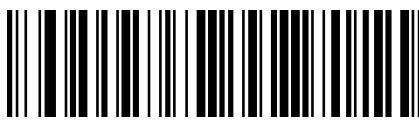

Set Custom Good Read Illumination LED Duration

Set the custom duration as 10s:

1, Scan Set Custom Good Read LED Duration Barcode.

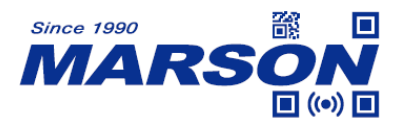

2, Scan numeric barcode"1""0" from the "Digital Barcodes" section in

Appendix1

3, Scan Save barcode in Appendix 1

# **Level Mode**

A trigger pull activates a decode session. The decode session continues until a barcode is

decoded or you release the trigger

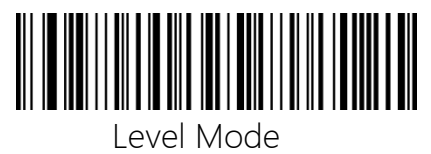

# <span id="page-22-0"></span>**Continuous Mode**

The engine automatically starts one decode session after another. To suspend/resume

barcode reading, simply press the trigger. Reread Timeout can avoid undesired rereading

of same barcode in a given period of time.

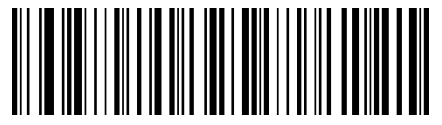

Continuous Mode

<span id="page-23-0"></span>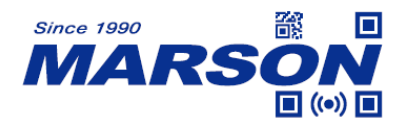

# **Chapter 3 Communication Interface**

# <span id="page-23-1"></span>**USB Interface**

#### <span id="page-23-2"></span>USB HID (default)

When the engine is connected to the USB port on a host device, you can enable the USB HID Keyboard feature by scanning the barcode below. Then engine's transmission will be simulated as USB keyboard input. The Host receives keystrokes on the virtual keyboard. It works on a Plug and Play basis and no driver is required.

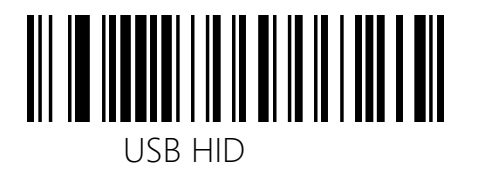

#### <span id="page-23-3"></span>USB HID Data Upload Method

Before turning on this function, make sure that "USB HID Mode" is turned on.

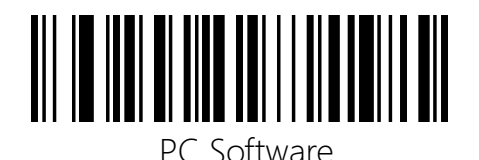

USB-Keyboard (default)

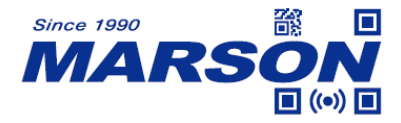

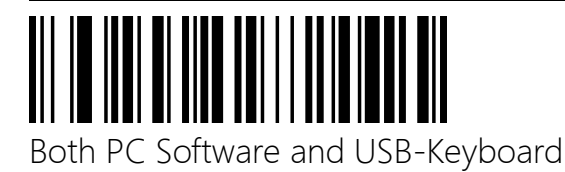

#### <span id="page-24-0"></span>Function Key Mapping

This setting is aimed for USB-Keyboard Mode. Please Refer to Appendix《ASCII Table》.

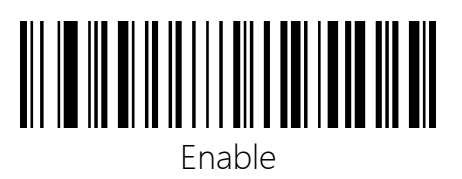

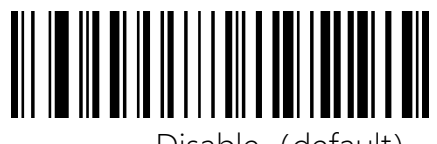

Disable (default)

# <span id="page-24-1"></span>Function Key GS Replace

Do not replace (default)

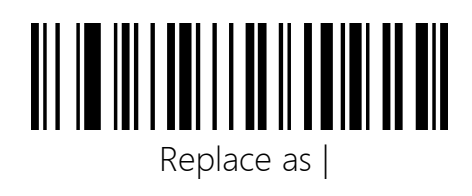

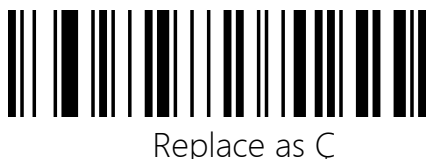

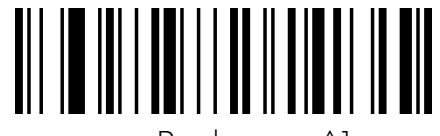

Replace as ^]

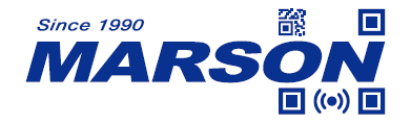

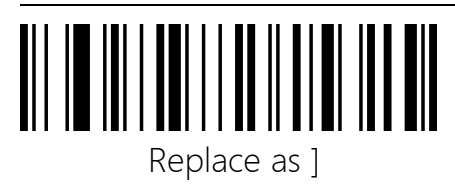

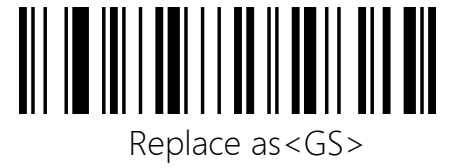

#### <span id="page-25-0"></span>Virtual Keyboard

Virtual keyboard Enable (mode one): The characters between 0x20~0xFF are output using the virtual keyboard which is not supported under the current keyboard layout, and the characters between  $0x00 \sim 0x1F$  are output according to the definition of control characters.

Virtual keyboard Enable (mode two): All characters between 0x20 and 0xFF are output using virtual keyboard, and characters between 0x00 and 0x1F are output according to the definition of control characters.

Virtual keyboard Enable (mode three): All characters used between 0x00 and 0xFF are output using virtual keyboard.

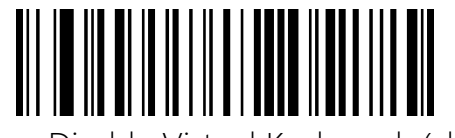

Disable Virtual Keyboard (default)

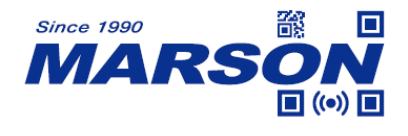

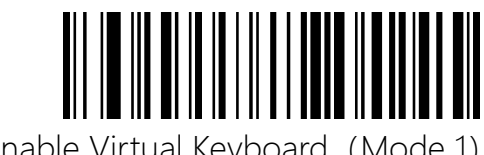

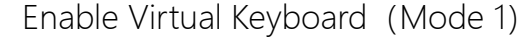

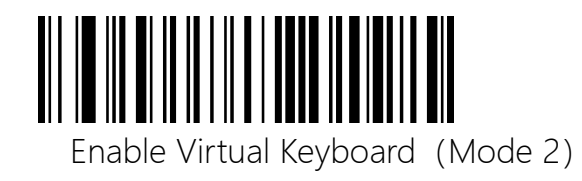

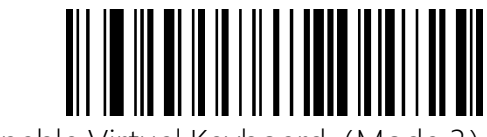

Enable Virtual Keyboard(Mode 3)

# <span id="page-26-0"></span>USB-Keyboard Transmit Speed Low Speed

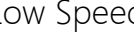

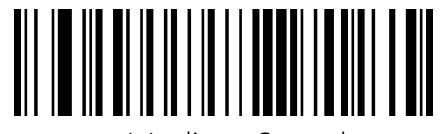

Medium Speed

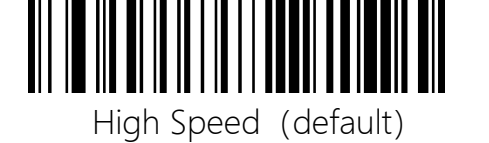

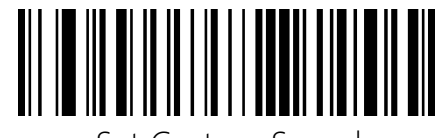

Set Custom Speed

Set Custom Transmission Speed

The transmission speed can be set up from 2ms to 50ms.

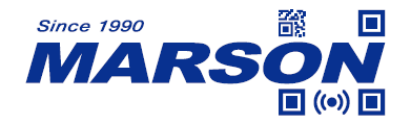

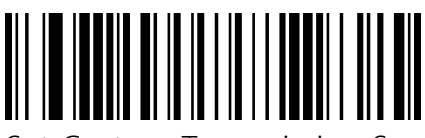

Set Custom Transmission Speed (default 10ms)

Set custom transmission speed to 10ms:

- 1. Scan Set Custom Transmission Speed barcode.
- 2. Scan numeric barcode"1""0" from the "Digital Barcodes" section in

appendix 1.

3. Scan Save barcode in appendix 1.

#### Carriage Return and Line Feed

Only 0A wraps: 0D does not output, 0A outputs Line Feed (for barcode data only, it

does not affect the prefix and suffix).

Only 0D line feed (default): 0A does not output, 0D output Enter (for barcode data only,

does not affect the prefix and suffix).

0A and 0D both wrap: 0D and 0A both output Enter (for barcode data only, it does not affect the prefix and suffix).

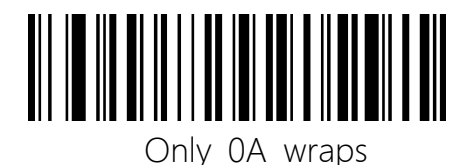

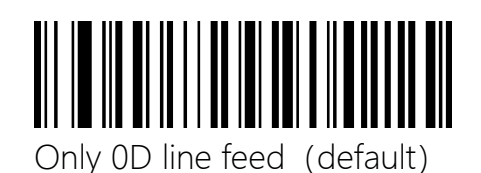

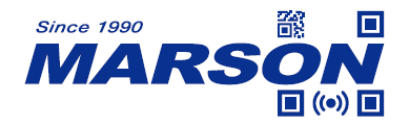

<span id="page-28-0"></span>Countries Keyboards

USA-English (default)

 *MT82W User's Manual V1.1*

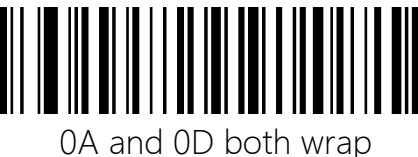

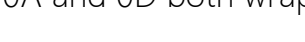

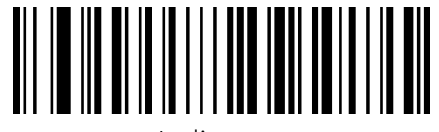

Italian

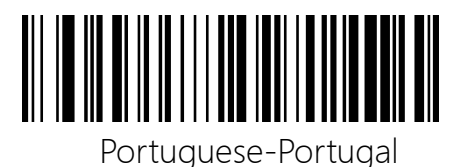

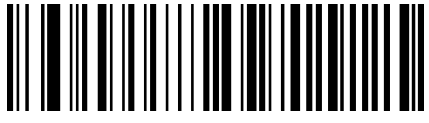

Spanish

Portuguese-Brazil

<span id="page-28-1"></span>USB CDC

USB CDC

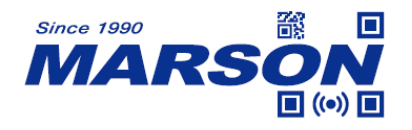

# <span id="page-29-0"></span>**TTL- 232 Interface**

Serial communication interface is usually used when connecting the engine to a host device (like PC, POS). However, to ensure smooth communication and accuracy of data, you need to set communication parameters (including baud rate, parity check, data bit and stop bit) to match the host device

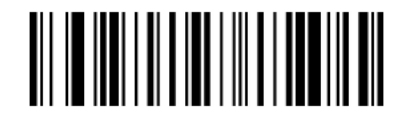

TTL-232 Interface

#### <span id="page-29-1"></span>Baud Rate

Baud rate is the number of bits of data transmitted per second. Set the baud rate to match

the host requirements. Default is 9600bps.

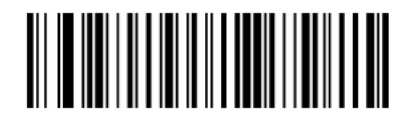

Baud Rate  $= 4800$ 

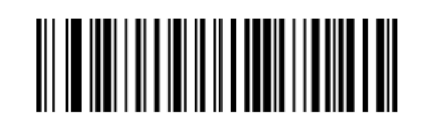

Baud Rate =  $9600$  (default)

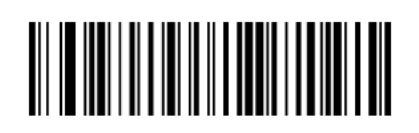

Baud Rate =  $19200$ 

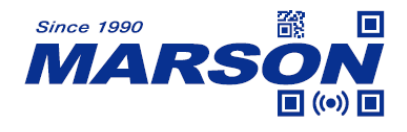

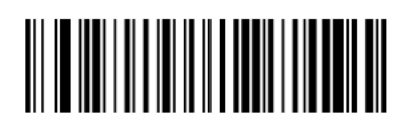

Baud Rate =  $38400$ 

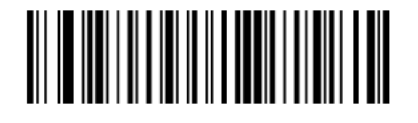

Baud Rate  $= 57600$ 

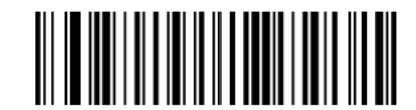

Baud Rate = 115200

#### Parity Check

Set the parity type to match the host requirements.

**Odd Parity:** If the data contains an odd number of 1 bits, the parity bit value is set to 0.

**Even Parity:** If the data contains an even number of 1 bits, the parity bit value is set to 0.

**None:** Select this option when no parity bit is required.

**Stop Bit**: The stop bit(s) at the end of each transmitted character marks the end of transmission of

one character and prepares the receiving device for the next character in the serial data stream. Set the

number of stop bits to match the host requirements.

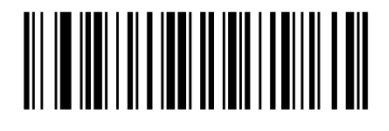

Data Bit8, Stop Bit1, No Parity (default)

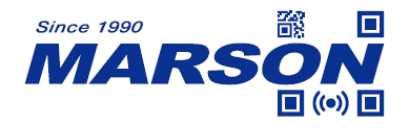

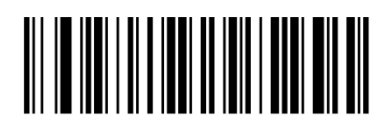

Data Bit8, Stop Bit1, Odd Parity

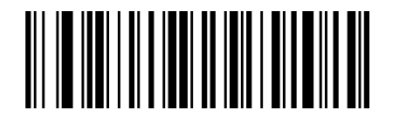

Data Bit8, Stop Bit1, Even Parity

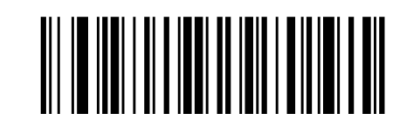

Data Bit8, Stop Bit2, No Parity

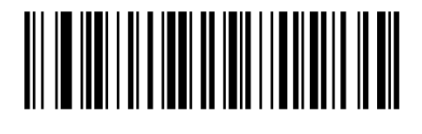

Data Bit8, Stop Bit2, Odd Parity

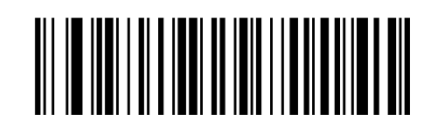

Data Bit8, Stop Bit2, Even Parity

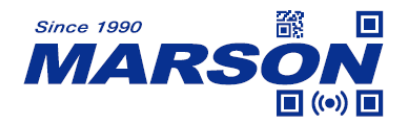

# **Chapter 4 Data Format**

#### <span id="page-32-1"></span><span id="page-32-0"></span>**Custom Prefix**

#### <span id="page-32-2"></span>Enable/Disable Custom Prefix

If custom prefix is enabled, you are allowed to append to the data a user-defined prefix

that cannot exceed 10 characters. For example, if the custom prefix is "AB" and the

barcode data is "123", the Host will receive "AB123".

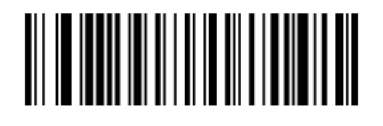

Enable Custom Prefix

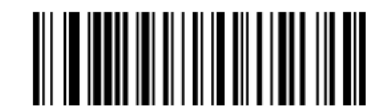

Disable Custom Prefix (default)

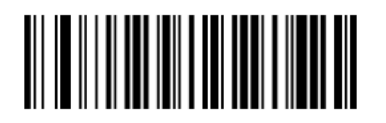

Restore All Custom Prefix

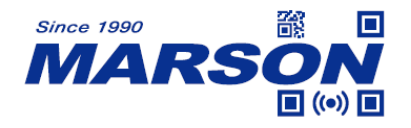

#### <span id="page-33-0"></span>Set Custom Prefix

To set a custom prefix, scan the Set Custom Prefix barcode then the numeric barcodes

corresponding to the hexadecimal value of a desired prefix then the Save barcode.

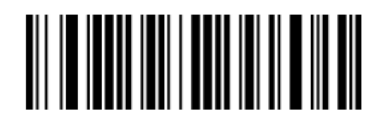

Set Custom Prefix

Set custom prefix "a" (Hex value is 0x61) to all symbologies( CODE ID

value is 0x99)

- 1.. Scan Set Custom Prefix barcode.
- 2.. Scan numeric barcode"9""9""6""1" from the "Digital Barcodes"

section in Appendix 1

- 3. Scan Save barcode in Appendix 1
- 4. Scan Enable Custom Prefix barcode.

# <span id="page-33-1"></span>**Custom Suffix**

#### <span id="page-33-2"></span>Enable/Disable Custom Suffix

If custom suffix is enabled, you are allowed to append to the data a user-defined suffix that cannot exceed 10 characters. For example, if the custom suffix is "AB" and the barcode data is "123", the Host will receive "123AB".

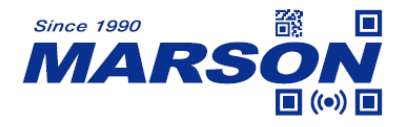

Enable Custom Suffix

 *MT82W User's Manual V1.1*

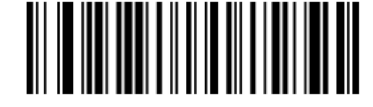

Disable Custom Suffix (default)

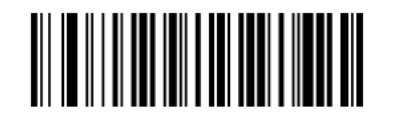

Restore All Custom Suffix

#### <span id="page-34-0"></span>Set Custom Suffix

To set a custom prefix, scan the Set Custom Suffix barcode then the numeric barcodes

corresponding to the hexadecimal value of a desired prefix then the Save barcode.

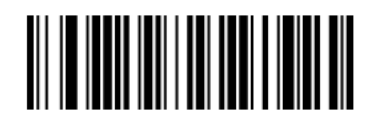

Set Custom Suffix

Set custom suffix "a" (Hex value is 0x61) to all symbologies( CODE ID

value is 0x99)

- 1.. Scan Set Custom Suffix barcode.
- 2.. Scan numeric barcode"9""9""6""1" from the "Digital Barcodes"

section in Appendix 1

3. Scan Save barcode in Appendix 1

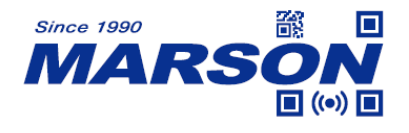

4. Scan Enable Custom Suffix barcode.

#### <span id="page-35-0"></span>**CODE ID**

Code ID can also be used to identify barcode type. Unlike AIM ID, Code ID is user

programmable. Code ID can only consist of one letters.

#### <span id="page-35-1"></span>CODE ID Selection

CODE ID Prefix: CODE ID before barcode

CODE ID Suffix: CODE ID after barcode

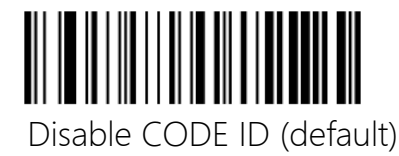

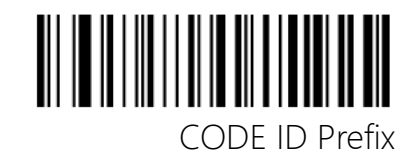

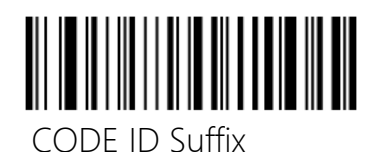

<span id="page-35-2"></span>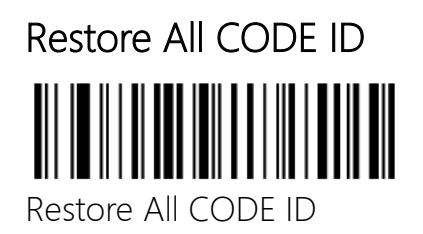
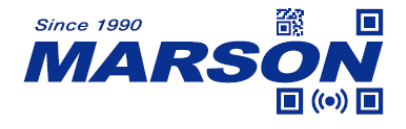

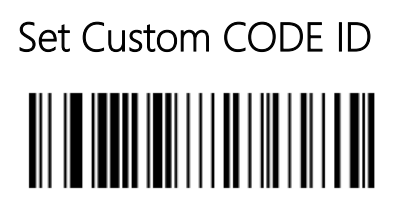

Ser Custom CODE ID

Modify Codabar (CODE ID:0x61) CODE ID to be "Y" (Hex: 0x59): 1.Scan Set Custom CODE ID barcode 2.Scan numeric barcode"6""1""5""9" from the "Digital Barcodes" section in Appendix 1 3.Scan Save barcode in Appendix 1

#### **AIM ID**

AIM (Automatic Identification Manufacturers) ID defines symbology identifier (For the details, see the "AIM ID Table" section in Appendix). If AIM ID prefix is enabled, the engine will add the symbology identifier before or after the scanned data after decoding

AIM ID is not user programmable

Disable AIM ID (default): Do Not output AIM ID.

AIM ID Prefix: AIM ID before scanned data.

AIM ID Suffix: AIM ID after scanned data.

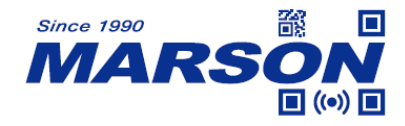

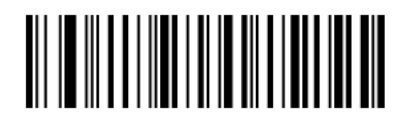

Disable AIM ID (default)

 *MT82W User's Manual V1.1*

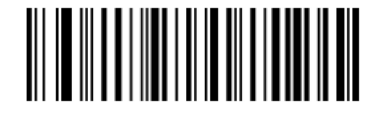

AIM ID Prefix

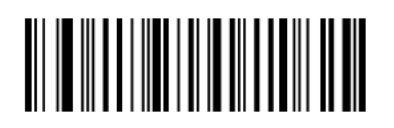

AIM ID Suffix

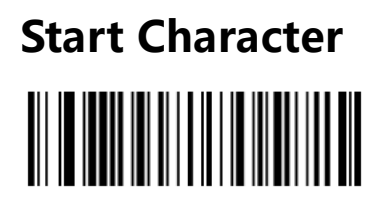

Disable Start Character (default)

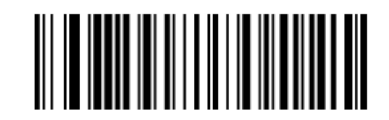

Start Character = STX

## **Terminating Character Suffix**

A terminating character such as carriage return (CR) or carriage return/line feed pair (CRLF)

can only be used to mark the end of data, which means nothing can be added after it.

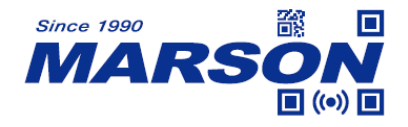

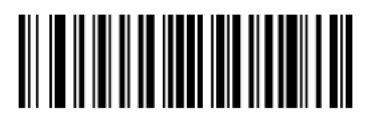

Terminating Character = CR (default)

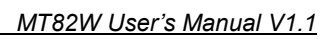

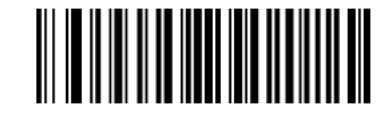

Terminating Character = LF

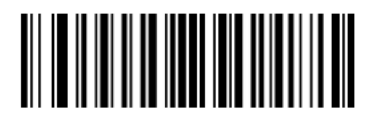

Terminating Character = CR LF

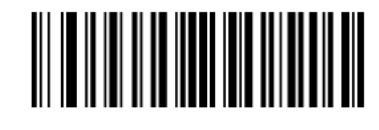

Terminating Character = TAB

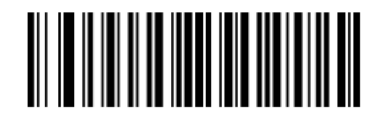

Terminating Character = ETX

Terminating Character = None

## **Prefix/Suffix Sequence**

Prefix Sequence

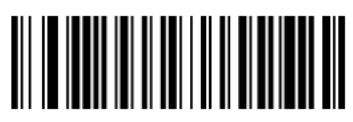

Start Character+CODE ID+AIM ID+Custom Prefix (default)

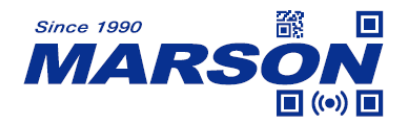

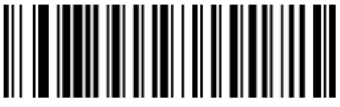

Start Character+Custom Prefix+CODE ID+AIM ID

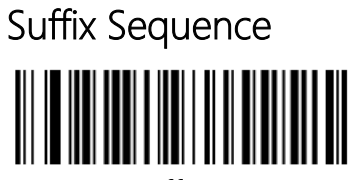

Custom Suffix+CODE ID+AIM ID+Terminating Character (default)

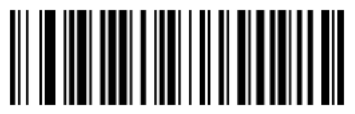

CODE ID+AIM ID+Custom Suffix+Terminating Character

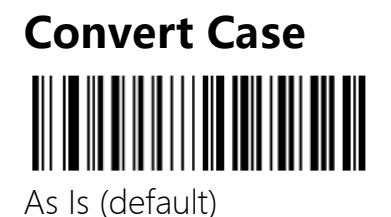

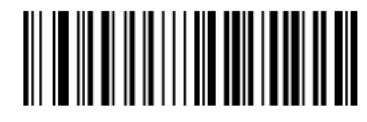

Invert Case

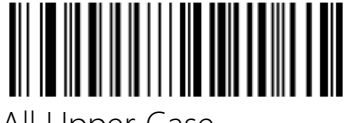

All Upper Case

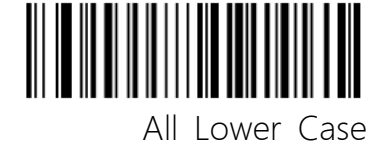

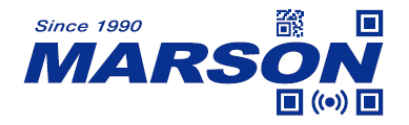

#### **Data Formatter**

Prefix or suffix will be outputted regularly.

Data output selection

Transmit Original data (default): The barcode data will not be modified.

Transmit Start-Field: Only transmit the start-Field data and the length will be set up by Set Length for Start Field barcode. If the set length is greater than the length of the read character string, the original data will be transmitted. For example: if the string "1234567890" is read and the length is set to 3, the final output data is "123".

Transmit Middle Field: Only transmit the Middle Field and the length will be set up by Set length for Start Field barcode and Set Length for End Field barcode. If the sum of the two length values is greater than the length of the read character string, the output is empty. For example: if the character string "1234567890" is read, and the start/end field lengths are set to 3 and 4 respectively, the final output data is "456".

Transmit End Field: Only transmit the End-Field data and the length will be set up by Set Length for End Field barcode.. If the set length is greater than the length of the read character string, the original data will be output. For example: if the character string "1234567890" is read and the length is set to 3, the final output data is "890".

Transmit Start Field and End Field: The transmitted data is limited according to the data of "Set Length for Start-Field" and "Set Length for End-Field". If the sum of the two

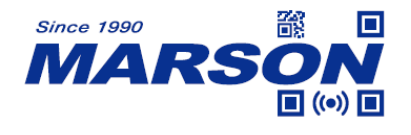

length values is greater than the length of the read character string, the original data will be transmitted. For example: if the character string "1234567890" is read, and the start/end field lengths are set to 3 and 4 respectively, the final transmitted data is

"1237890"..

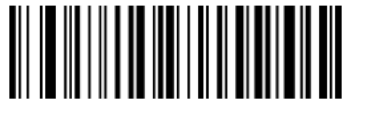

Transmit Original Data (default)

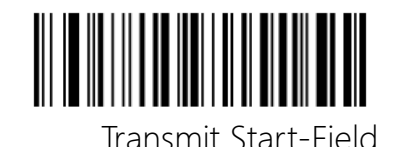

Transmit Middle Field

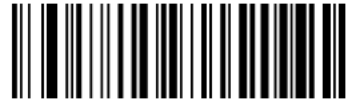

Transmit End Field

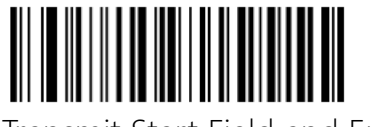

Transmit Start Field and End Field

### Set Length Range for Start/End Field

Default value is 1, Range: 1~7900. When it is set up to be 0, this function will be invalid.

Example: Set Start Field Length as 12

- 1. Scan Set Length Range for Start Field barcode.
- 2. Scan numeric barcode "1""2" from the Digital Barcodes section in Appendix 1.
- 3. Scan Save barcode in Appendix 1.

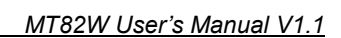

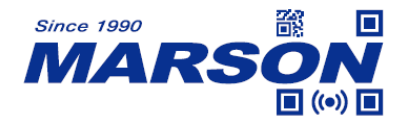

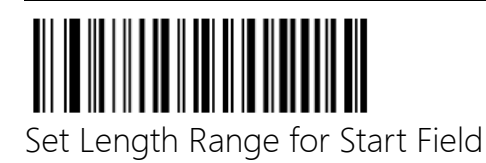

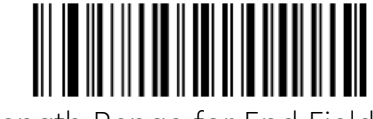

Set Length Range for End Field

## **Chapter 5 Symbologies**

#### **Introduction**

Every symbology (barcode type) has its own unique attributes. This chapter provides

programming barcodes for configuring the engine so that it can identify various

symbologies. It is recommended to disable those that are rarely used to increase

the efficiency of the engine.

## **Enable/Disable All Symbologies**

If the Disable All Symbologies feature is enabled, the engine will not be able to read any

non-programming barcodes except the programming barcodes.

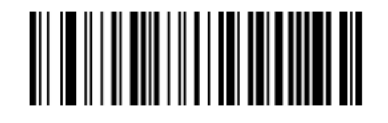

Enable All Symbologies

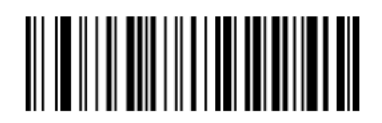

Disable All Symbologies

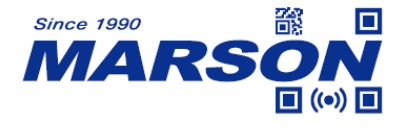

## **Enable/Disable All 1D Symbologies**

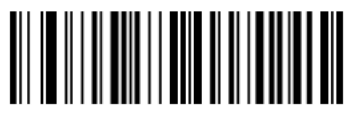

Enable All 1D Symbologies

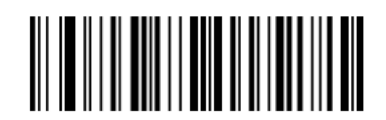

Disable All 1D Symbologies

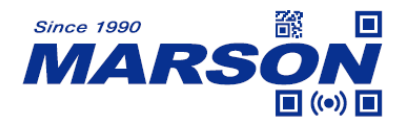

## **Enable/Disable All 2D Symbologies**

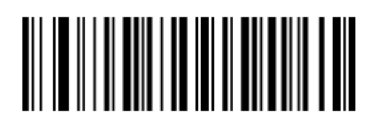

Enable All 2D Symbologies

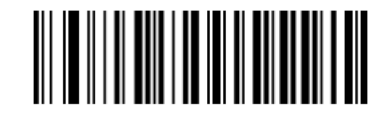

Disable All 2D Symbologies

### **Inverse Barcode**

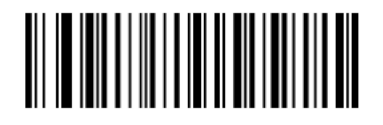

Decode Normal Barcode (default)

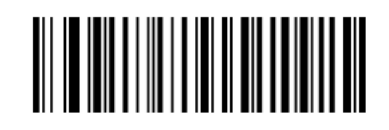

Decode Normal Barcode & Inverse Barcode

### **Codabar**

Enable/Disable Codabar

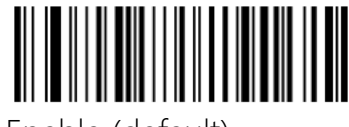

Enable (default)

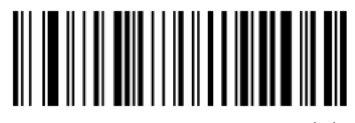

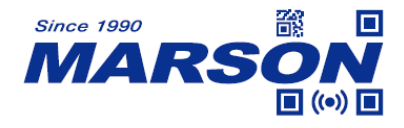

Codabar Start/Ending Character Enable Start/Ending Character

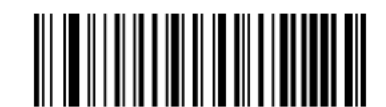

Disable Start/Ending Character

#### Set Length Range for Codabar

Any 1D barcode length can not exceed 127 characters. If minimum length is set to be greater than maximum length, the engine only decodes Codabar barcodes with either the minimum or maximum length. If minimum length is same as maximum length, only Codabar barcodes with that length are to be decoded.

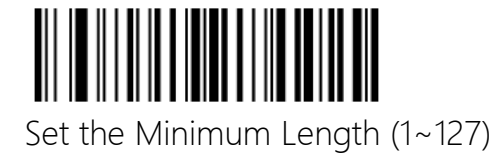

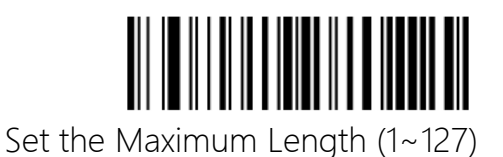

Set the scanner to decode Codabar barcodes containing between 8

#### and 12 characters:

- 1. Scan the Set the Minimum Length barcode.
- 2. Scan the numeric barcode "8" from the "Digit Barcodes"

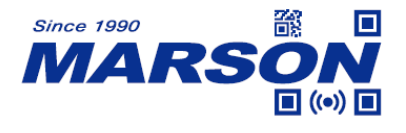

section in Appendix.

3. Scan the Save barcode from the "Save/Cancel Barcodes"

section in Appendix.

4. Scan the Set the Maximum Length barcode.

5. Scan the numeric barcodes "1" and "2" from the "Digit

Barcodes" section in Appendix.

6. Scan the Save barcode from the "Save/Cancel Barcodes"

section in Appendix.

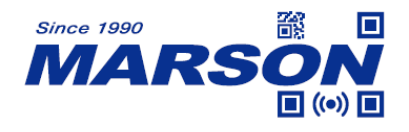

## **Code 39**

Enable/Disable Codo 39

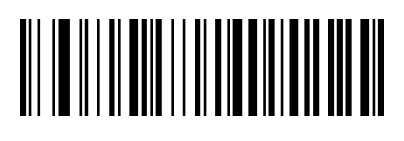

Enable (default)

 *MT82W User's Manual V1.1*

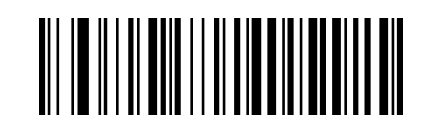

Disable

# Code 39 Check Digit

Disable Check Digit (default)

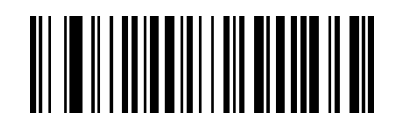

Enable and do not transmit check digit

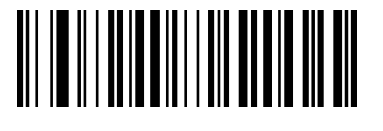

Enable and transmit check digit

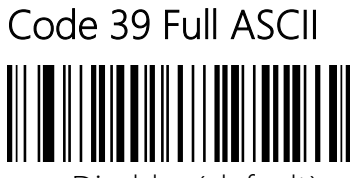

Disable (default)

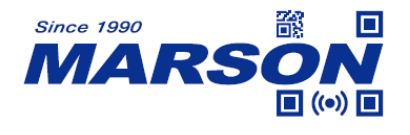

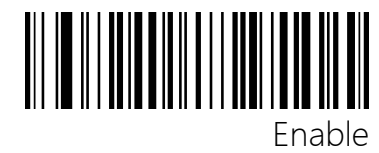

## Set Length Range for Code 39

Set the Minimum Length (1~127)

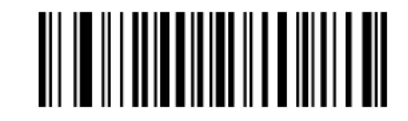

Set the Maximum Length (1~127)

## Set the scanner to decode Code39 barcodes containing between 8

#### and 12 characters:

- 1. Scan the Set the Minimum Length barcode.
- 2. Scan the numeric barcode "8" from the "Digit Barcodes" section in Appendix.
- 3. Scan the Save barcode from the "Save/Cancel Barcodes" section in Appendix.
- 4. Scan the Set the Maximum Length barcode.
- 5. Scan the numeric barcodes "1" and "2" from the "Digit Barcodes" section in Appendix.
- 6. Scan the Save barcode from the "Save/Cancel Barcodes" section in Appendix.

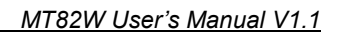

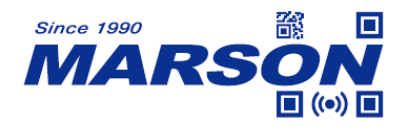

## **Code 32**

To enable code32, code39 need to be enabled first.

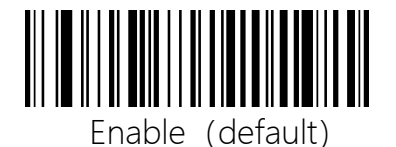

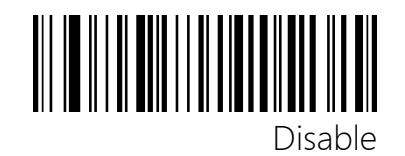

## **Interleaved 2 of 5 (ITF5)**

Enable/Disable Interleaved 2 of 5(ITF5)

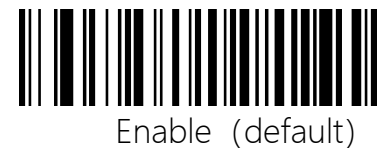

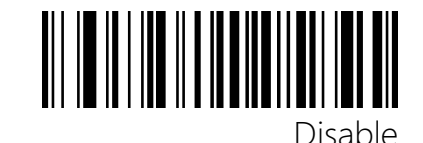

Interleaved 2 of 5 (ITF5) Check Digit

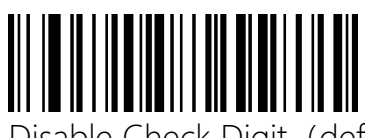

Disable Check Digit (default)

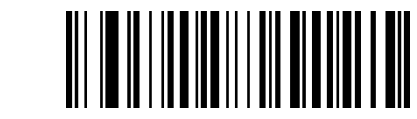

Enable and do not transmit check digit

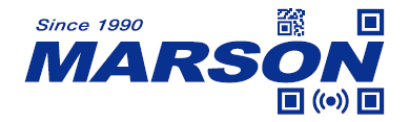

Enable and Transmit Check Digit

#### Set Fixed Length for Interleaved 2 of 5 (ITF5)

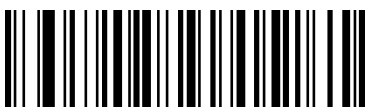

Any Length (4-128) (default)

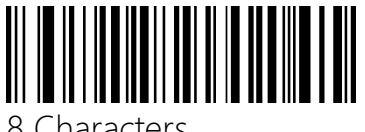

8 Characters

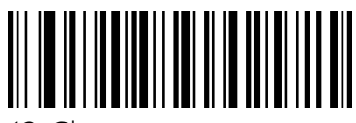

12 Characters

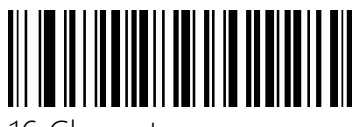

16 Characters

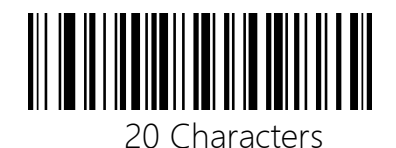

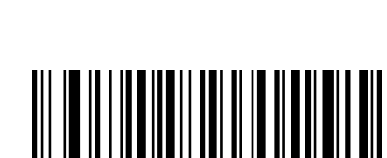

6 Characters

<u>HII IIIIIIIIIIIIII</u>

10 Characters

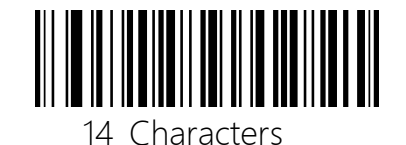

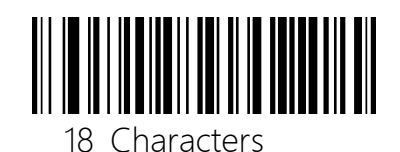

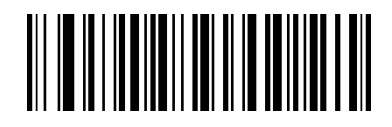

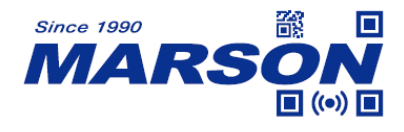

22 Characters

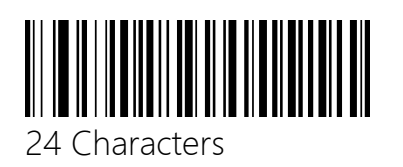

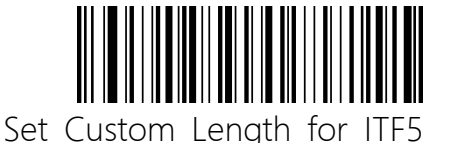

#### Set Length Range for Interleaved 2 of 5

Need to scan Set Custom Length for ITF5 barcode first

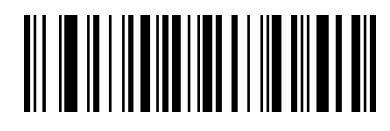

Set the Minimum Length  $(4~128)$ 

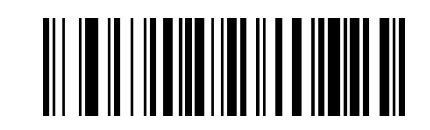

Set the Maximum Length  $(4~128)$ 

#### Set the scanner to decode ITF25 barcodes containing between 8 and

#### 12 characters:

1. Scan the Set the Minimum Length barcode.

2.Scan the numeric barcode "8" from the "Digit Barcodes"

section in Appendix.

3.Scan the Save barcode from the "Save/Cancel Barcodes"

section in Appendix.

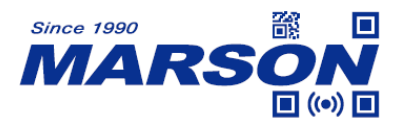

4.Scan the Set the Maximum Length barcode.

5.Scan the numeric barcodes "1" and "2" from the "Digit

Barcodes" section in Appendix.

6.Scan the Save barcode from the "Save/Cancel Barcodes"

section in Appendix.

## **Industrial 2 of 5**

Enable/DisableIndustrial 2 of 5

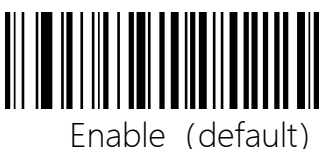

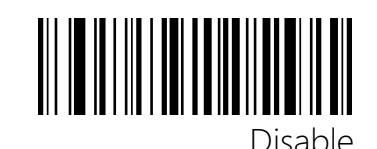

Set Length Range for Industrial 2 of 5

Set the Minimum Length  $(4~128)$ 

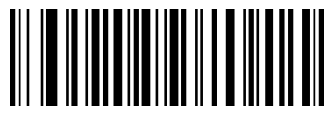

Set the Maximum Length  $(4~128)$ 

#### Set the scanner to decode Industrial 2 of 5 barcodes containing

#### between 8 and 12 characters:

1. Scan the Set the Minimum Length barcode.

2.Scan the numeric barcode "8" from the "Digit Barcodes"

section in Appendix.

3.Scan the Save barcode from the "Save/Cancel Barcodes"

section in Appendix.

4.Scan the Set the Maximum Length barcode.

5.Scan the numeric barcodes "1" and "2" from the "Digit

Barcodes" section in Appendix.

6.Scan the Save barcode from the "Save/Cancel Barcodes"

section in Appendix.

### **Matrix 2 of 5**

Enable/DisableMatrix 2 of 5

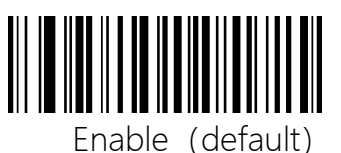

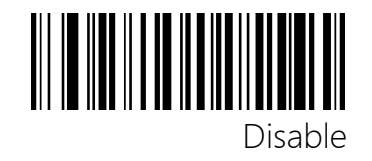

## Set Length Range for Matrix 2 of 5

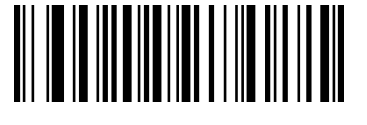

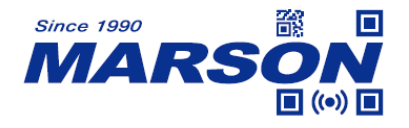

Set the Minimum Length  $(4~128)$ 

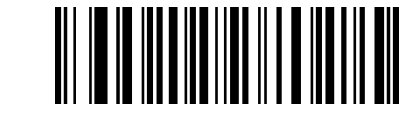

Set the Maximum Length  $(4~128)$ 

#### Set the scanner to decode Matrix 2 of 5 barcodes containing between

#### 8 and 12 characters:

1. Scan the Set the Minimum Length barcode.

2.Scan the numeric barcode "8" from the "Digit Barcodes"

section in Appendix.

3.Scan the Save barcode from the "Save/Cancel Barcodes"

section in Appendix.

4.Scan the Set the Maximum Length barcode.

5.Scan the numeric barcodes "1" and "2" from the "Digit

Barcodes" section in Appendix.

6.Scan the Save barcode from the "Save/Cancel Barcodes"

section in Appendix.

### **Code 93**

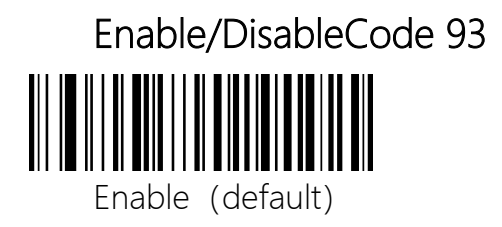

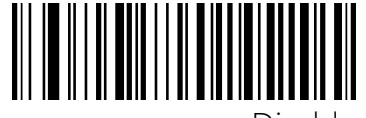

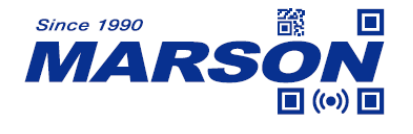

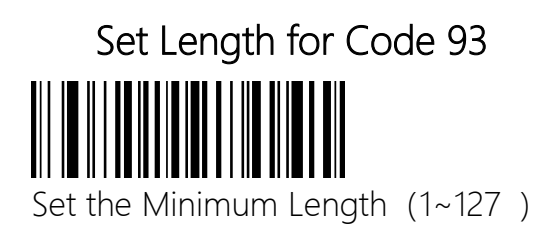

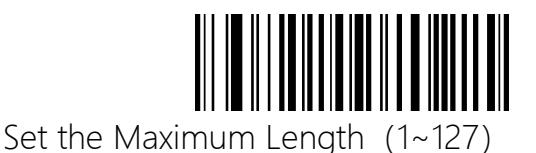

#### Set the scanner to decode Code93 barcodes containing between 8

#### and 12 characters:

1. Scan the Set the Minimum Length barcode.

2.Scan the numeric barcode "8" from the "Digit Barcodes"

section in Appendix.

3.Scan the Save barcode from the "Save/Cancel Barcodes"

section in Appendix.

4.Scan the Set the Maximum Length barcode.

5.Scan the numeric barcodes "1" and "2" from the "Digit

Barcodes" section in Appendix.

6.Scan the Save barcode from the "Save/Cancel Barcodes" section in Appendix.

#### **Code 11**

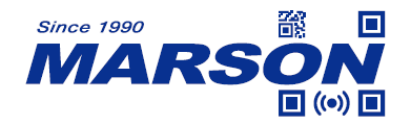

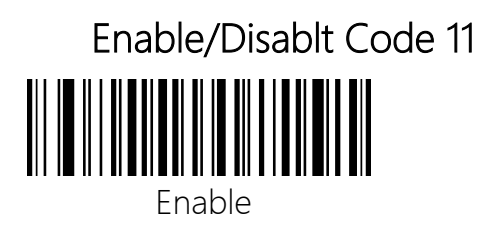

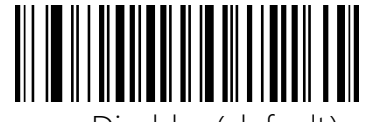

Disable (default)

# Code 11 Check Digit Transmission

Transmit Code 11 Check Digit

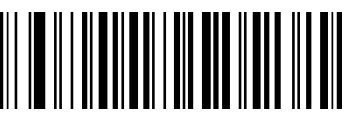

Do not Transmit Code11 Check Digit (default)

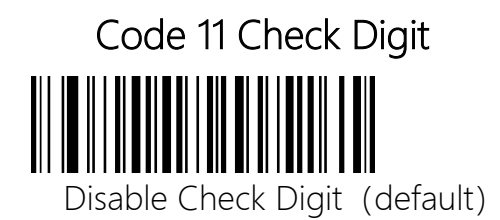

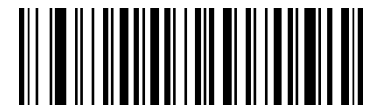

One Check Digit

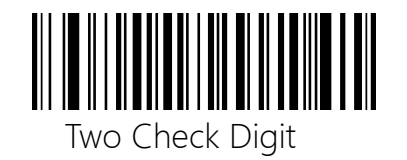

Set Length Range for Code 11

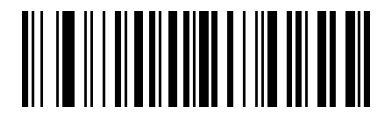

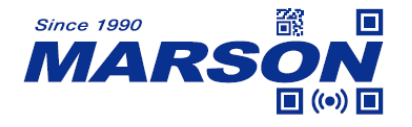

Set the Minimum Length  $(1~127)$ 

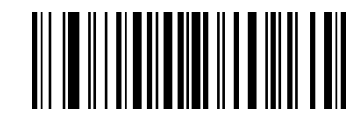

Set the Maximum Length  $(1~127)$ 

#### Set the scanner to decode Code 11 barcodes containing between 8

#### and 12 characters:

1. Scan the Set the Minimum Length barcode.

2.Scan the numeric barcode "8" from the "Digit Barcodes"

section in Appendix.

3. Scan the Save barcode from the "Save/Cancel Barcodes"

section in Appendix.

4.Scan the Set the Maximum Length barcode.

5.Scan the numeric barcodes "1" and "2" from the "Digit

Barcodes" section in Appendix.

6.Scan the Save barcode from the "Save/Cancel Barcodes"

section in Appendix.

#### **Code 128**

Enable/Disable Code 128

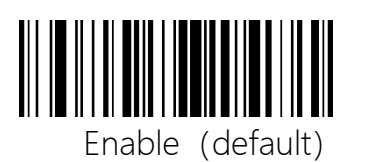

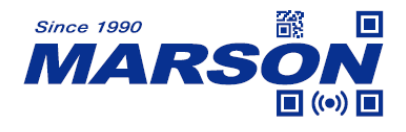

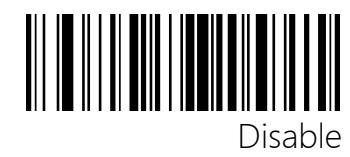

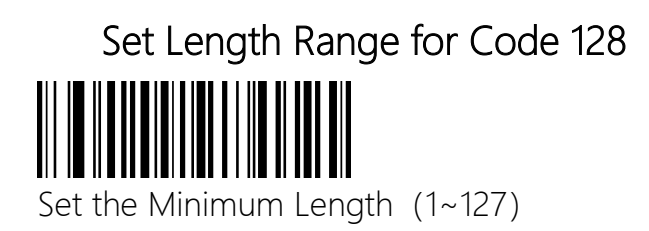

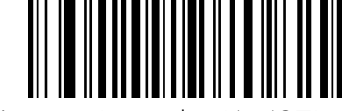

Set the Maximum Length  $(1~127)$ 

#### Set the scanner to decode Code 129 barcodes containing between 8

#### and 12 characters:

1. Scan the Set the Minimum Length barcode.

2.Scan the numeric barcode "8" from the "Digit Barcodes"

section in Appendix.

3.Scan the Save barcode from the "Save/Cancel Barcodes"

section in Appendix.

4.Scan the Set the Maximum Length barcode.

5.Scan the numeric barcodes "1" and "2" from the "Digit

Barcodes" section in Appendix.

6.Scan the Save barcode from the "Save/Cancel Barcodes"

section in Appendix.

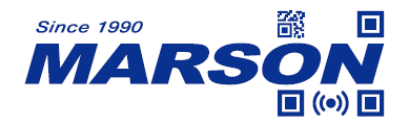

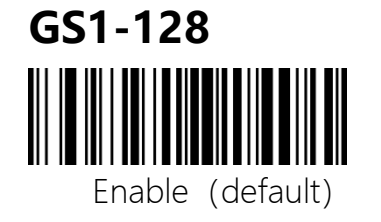

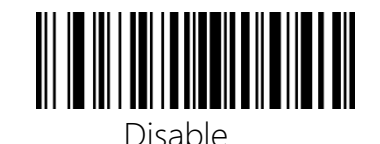

#### **UPC-A**

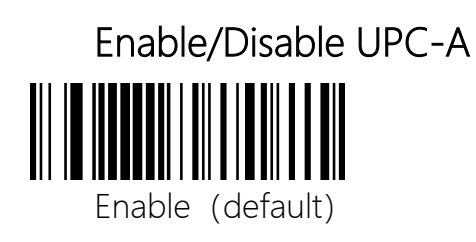

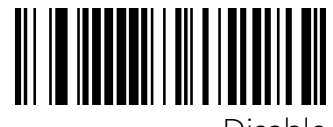

Disable

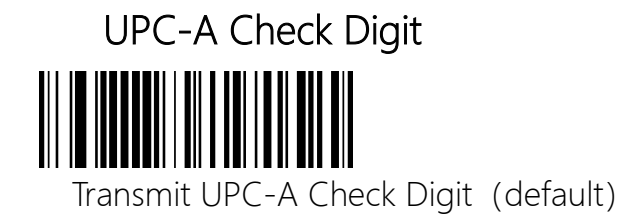

Do not Transmit UPC-A Check Digit

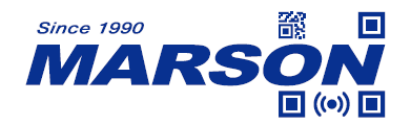

#### **UPC-E**

Enable/DisableUPC-E

Enable (default)

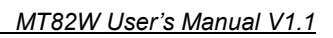

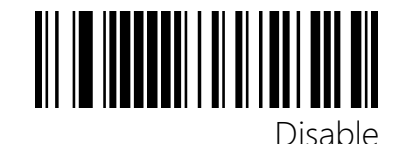

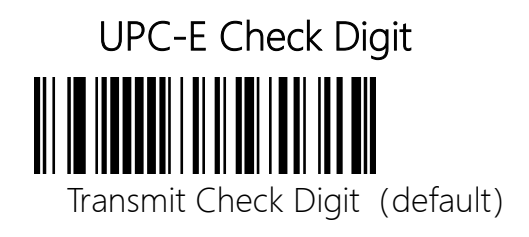

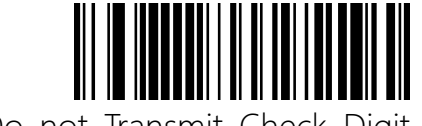

Do not Transmit Check Digit

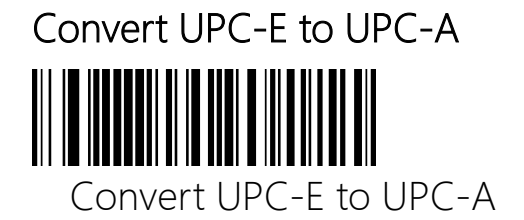

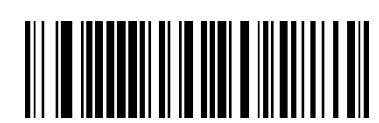

Do not Convert UPC-E to UPC-A (default)

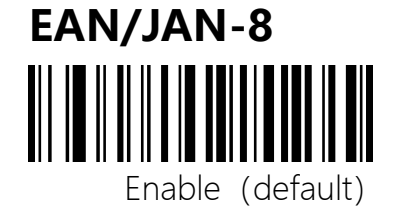

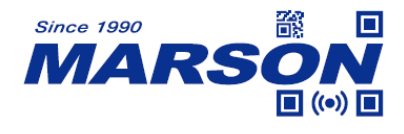

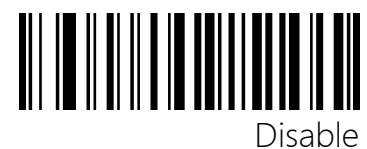

#### **EAN/JAN-13**

Enable/DisableEAN/JAN-13

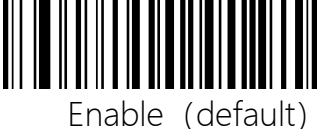

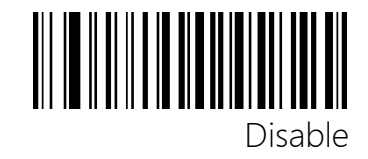

Convert EAN13 to ISBN Convert ISBN to ISBN

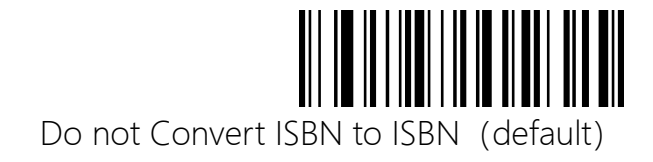

Convert EAN13 to ISSN Convert ISBN to ISSN

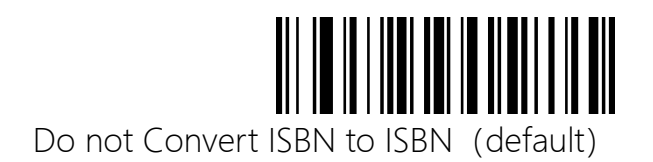

## **UPC/EAN/JAN Supplemental**

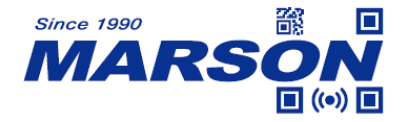

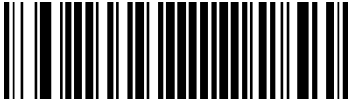

Ignore UPC/EAN/JAN Supplemental (default)

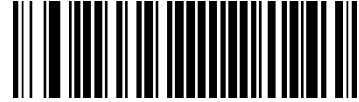

Decode UPC/EAN/JAN Supplemental

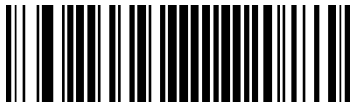

Autodiscriminate UPC/EAN/JAN with Supplemental

## **GS1 DataBar(RSS14)(Stacked)**

Enable/DisableGS1 DataBar

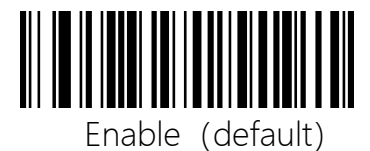

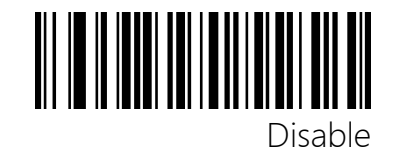

Enable/DisableGS1 DataBar Limited

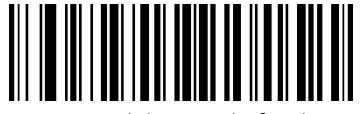

Enable (default)

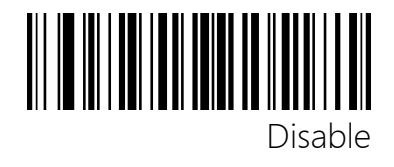

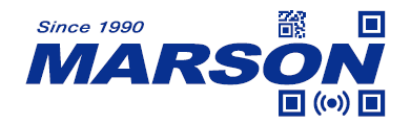

Enable/DisableGS1 DataBar Expanded Enable (default)

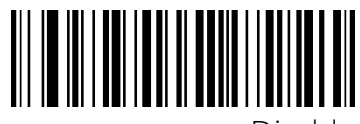

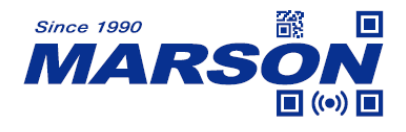

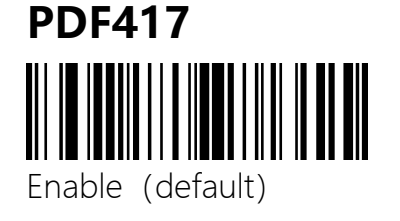

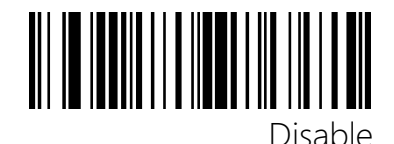

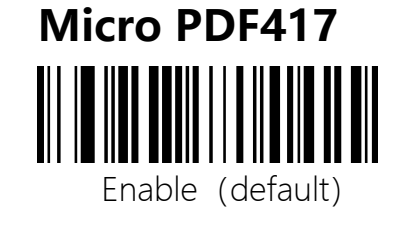

QR Enable/Disable

Enable (default)

**QR**

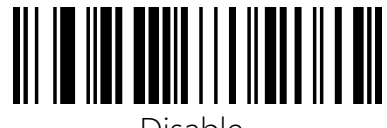

Disable

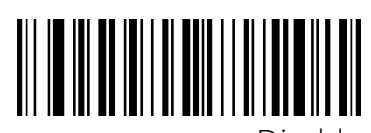

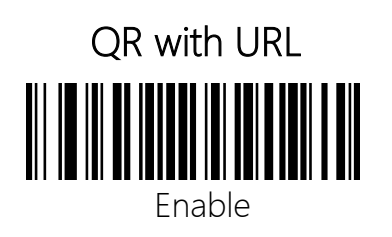

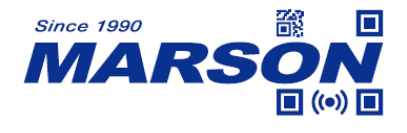

**Micro QR**

 *MT82W User's Manual V1.1*

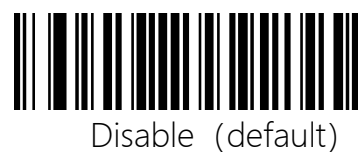

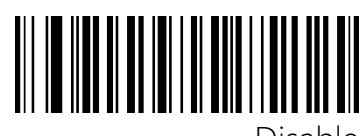

Disable

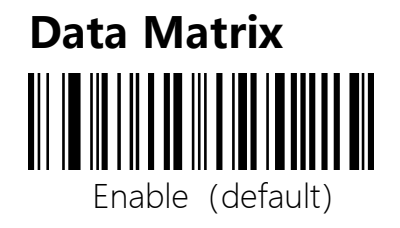

Enable (default)

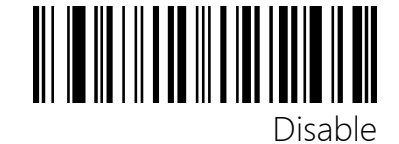

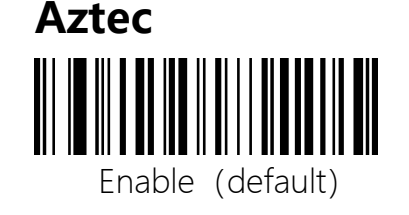

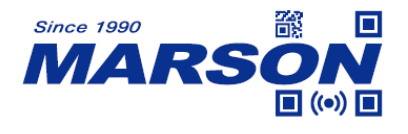

### **MSI Plessey**

Enable/Disable MSI Plessey

Enable (default)

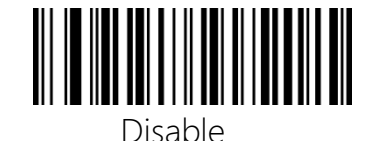

# MSI Plessey Check Digit Disable Check Digit

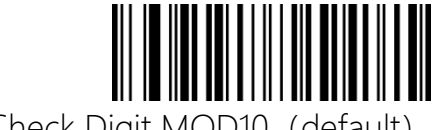

One Check Digit MOD10 (default)

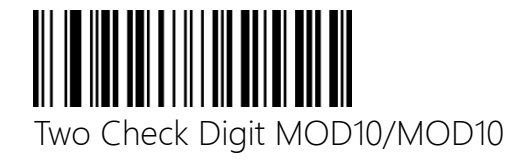

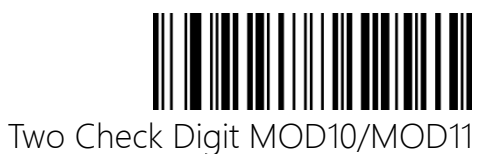

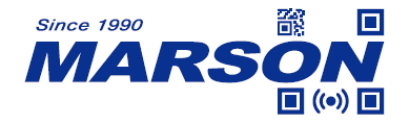

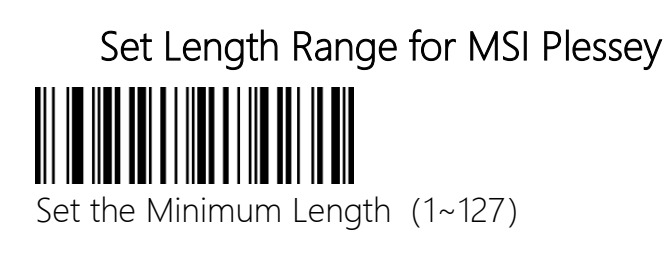

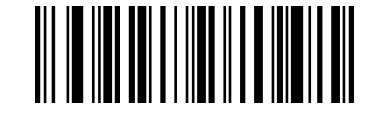

Set the Maximum Length  $(1~127)$ 

#### Set the scanner to decode MSI Plessey barcodes containing between 8

#### and 12 characters:

1. Scan the Set the Minimum Length barcode.

2.Scan the numeric barcode "8" from the "Digit Barcodes"

section in Appendix.

3.Scan the Save barcode from the "Save/Cancel Barcodes"

section in Appendix.

4.Scan the Set the Maximum Length barcode.

5.Scan the numeric barcodes "1" and "2" from the "Digit

Barcodes" section in Appendix.

6.Scan the Save barcode from the " Save/Cancel Barcodes " section in Appendix.

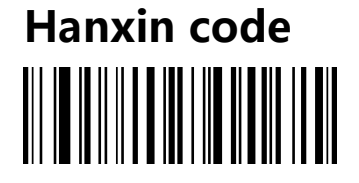

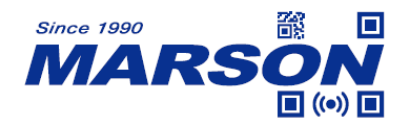

Enable (default)

 *MT82W User's Manual V1.1*

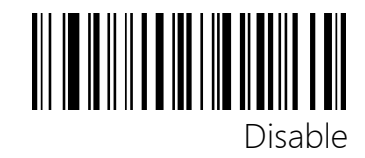

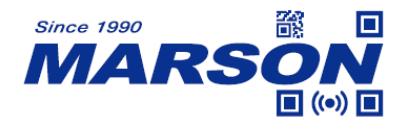

## **Appendix**

## **Appendix1 Data and Digital Barcodes**

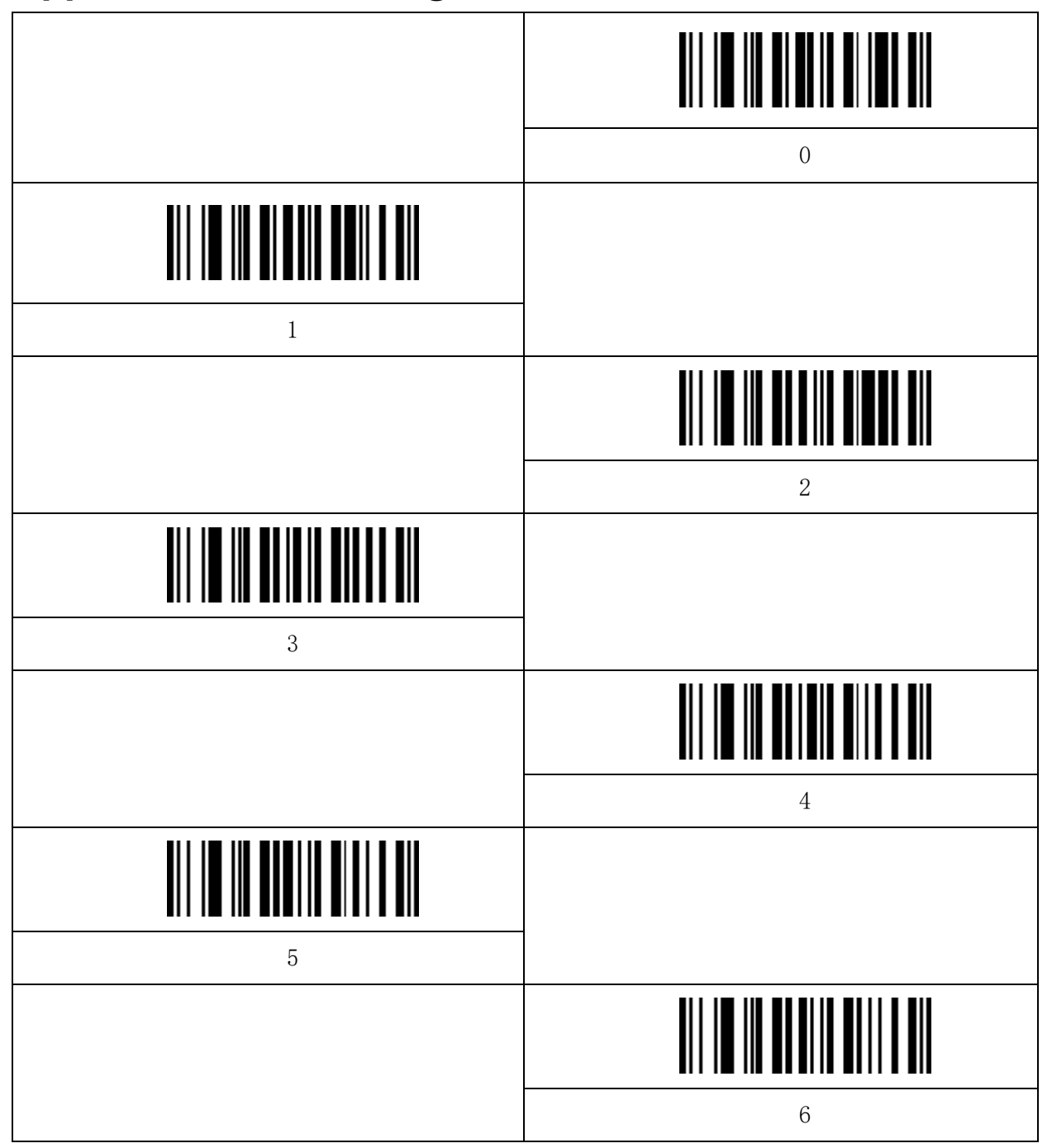

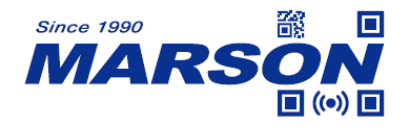

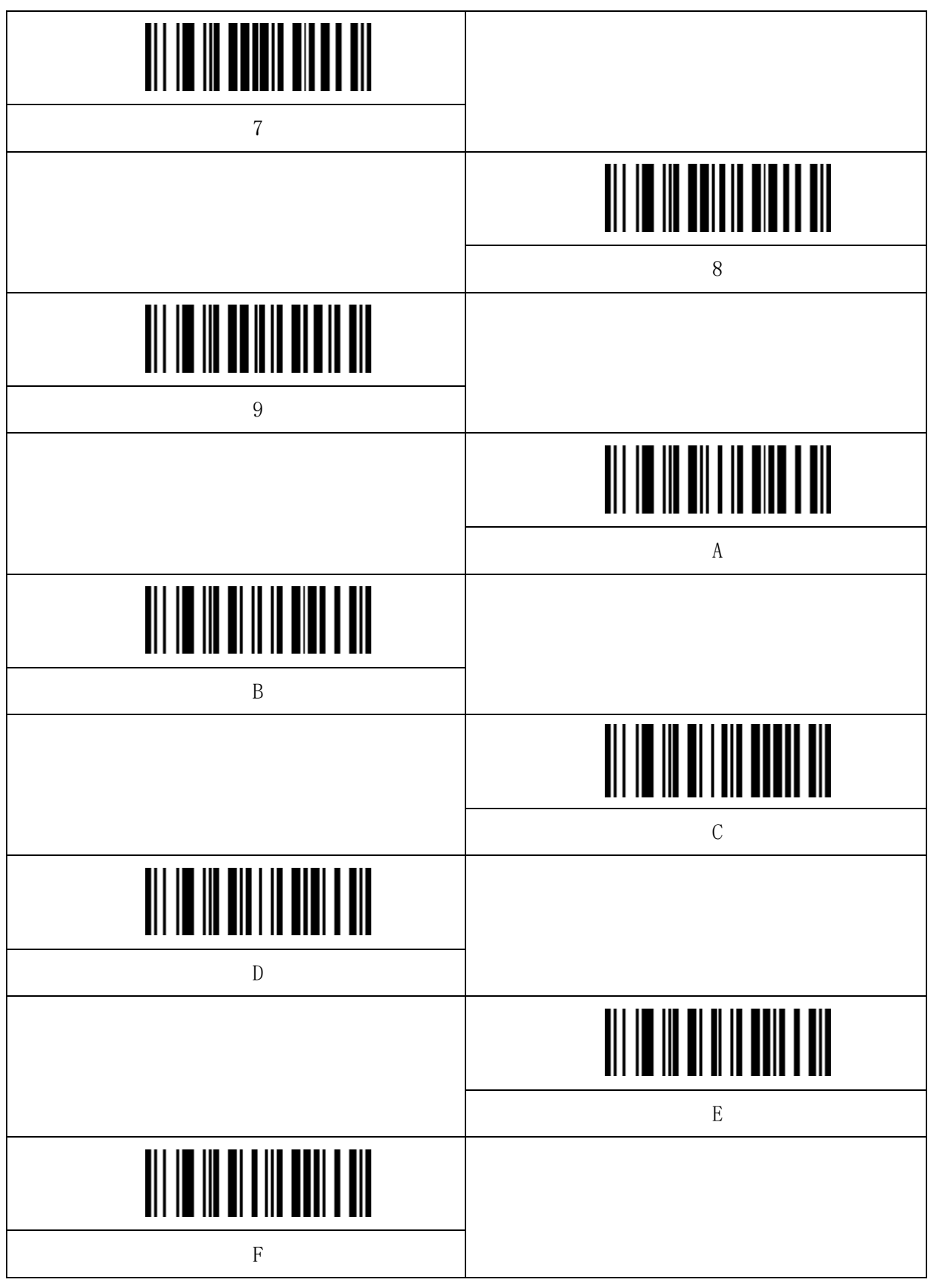

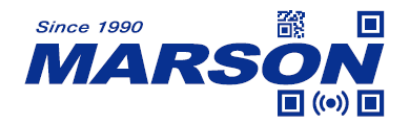

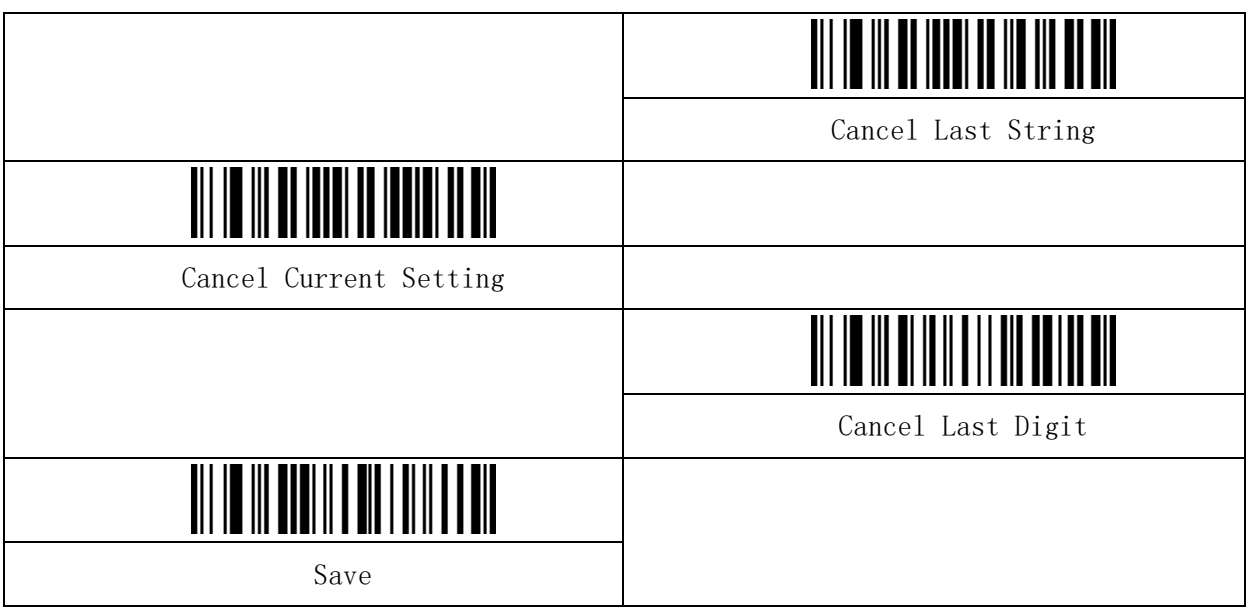
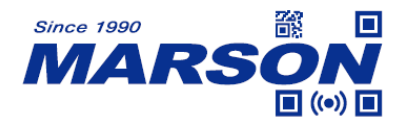

# **Appendix2 Symbology Table**

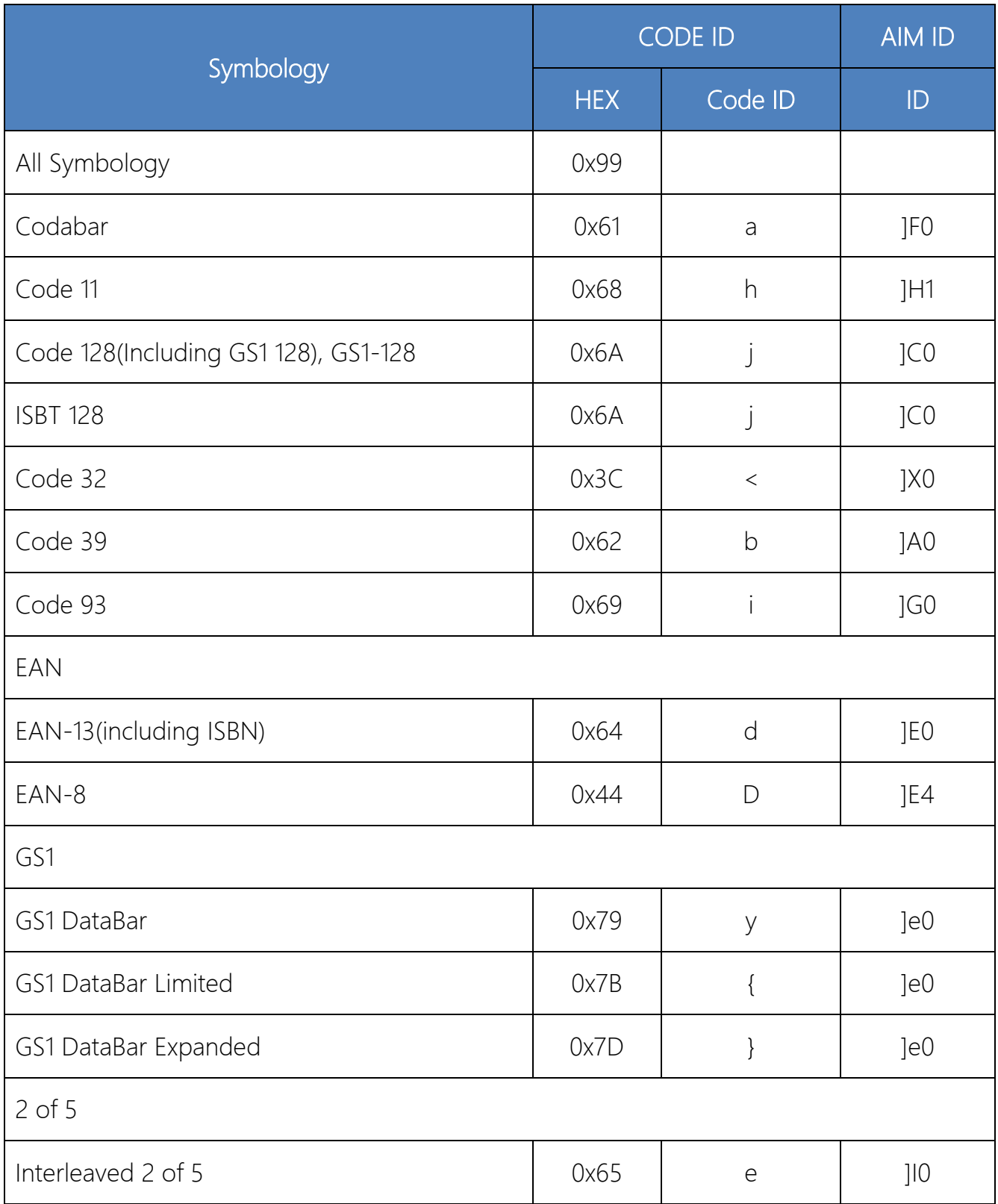

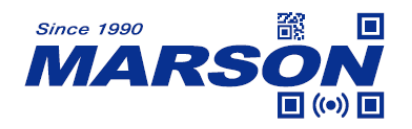

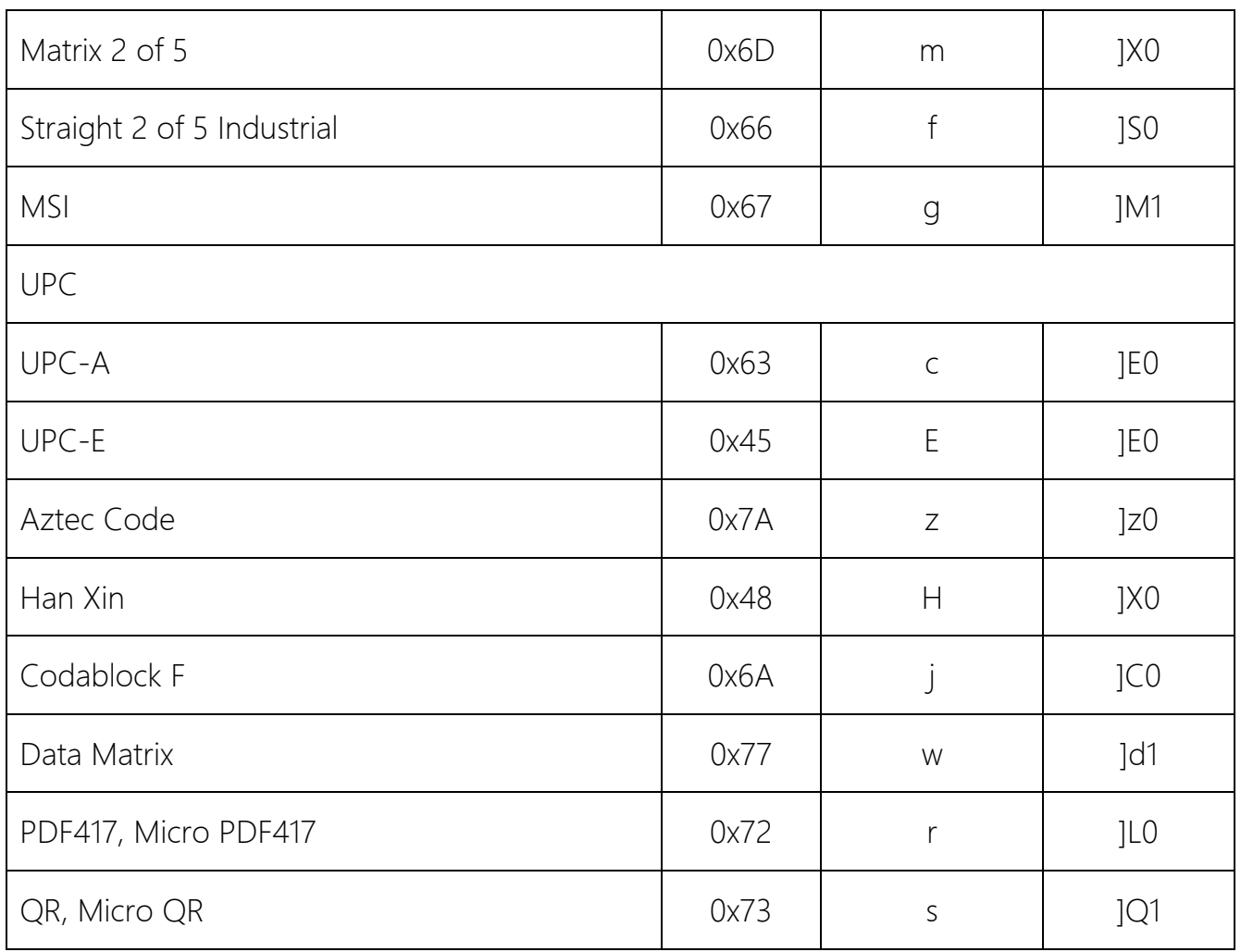

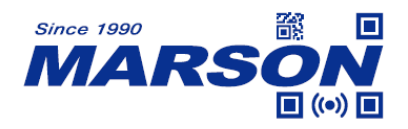

# **Appendix3 Command Format Description**

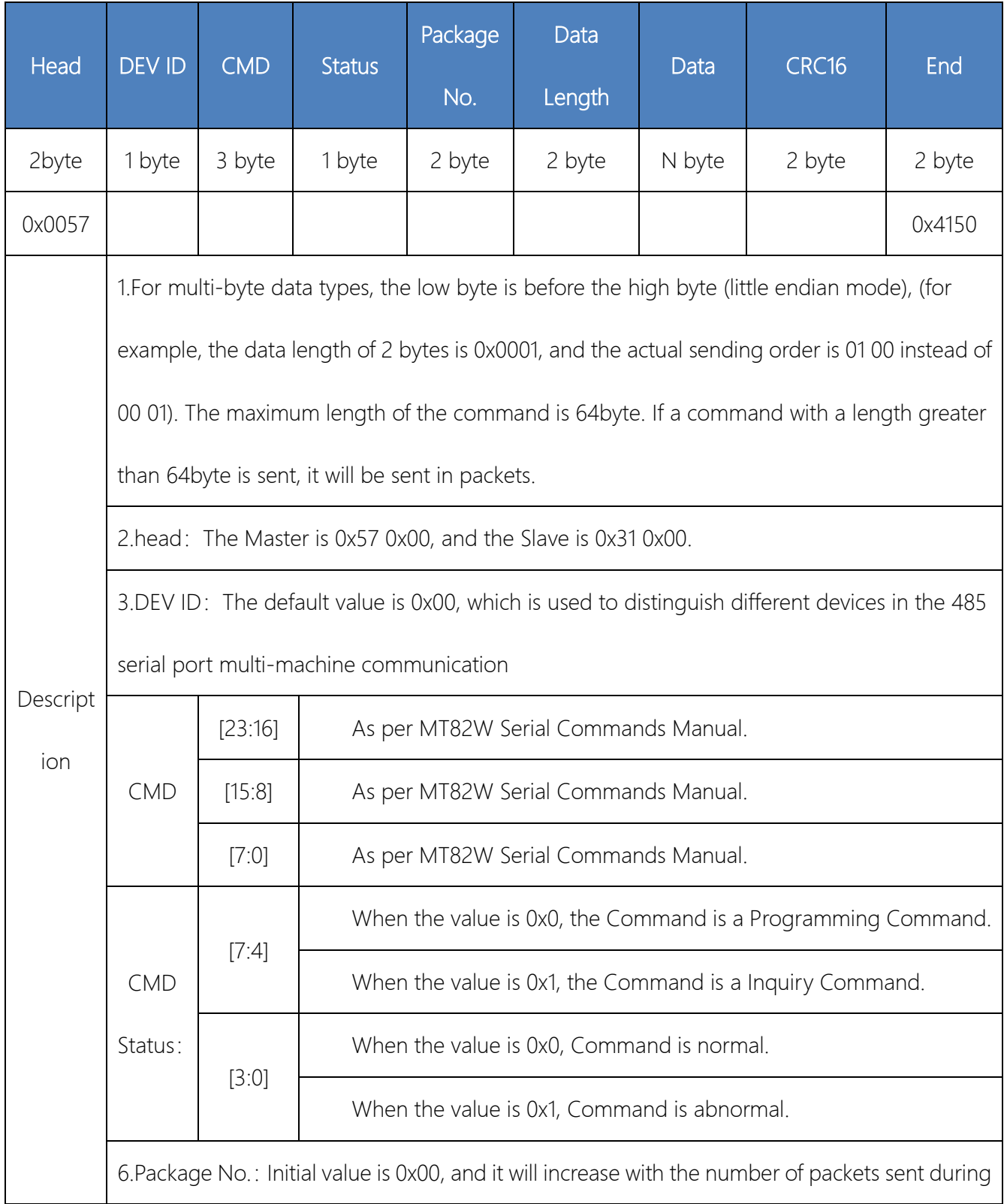

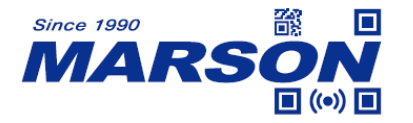

sub-packet transmission.

7. Data length: the length of the data segment in the current command. If the total length of

the last command is set to 64byte, the packet label needs to be increased by 1 and then a

supplementary command with a data length of 0byte is used to determine that the

communication has ended. . If the get status command gets 64bytes, the packet label

number needs to be increased by 1 and then another get command is issued to determine

whether the communication has ended.

8.Data: The data content is determined by the corresponding instruction number. When the

data length is 0byte, there is no need to fill in the content of this section.

9.CRC16: CRC16 check is to perform CRC16 check on all data between the beginning of the

packet header and before the CRC16 check. The verification is carried out in byte order

starting from the packet header.

Online calculation of CRC check: https://www.lammertbies.nl/comm/info/crc-calculation,

check data type is Hex, parameter model select CRC-16/IBM

10.End of packet: 0x50 0x41, used to determine the end of the command transmission.

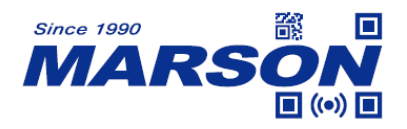

# **Appendix4 ASCII Character and Keystroke Table**

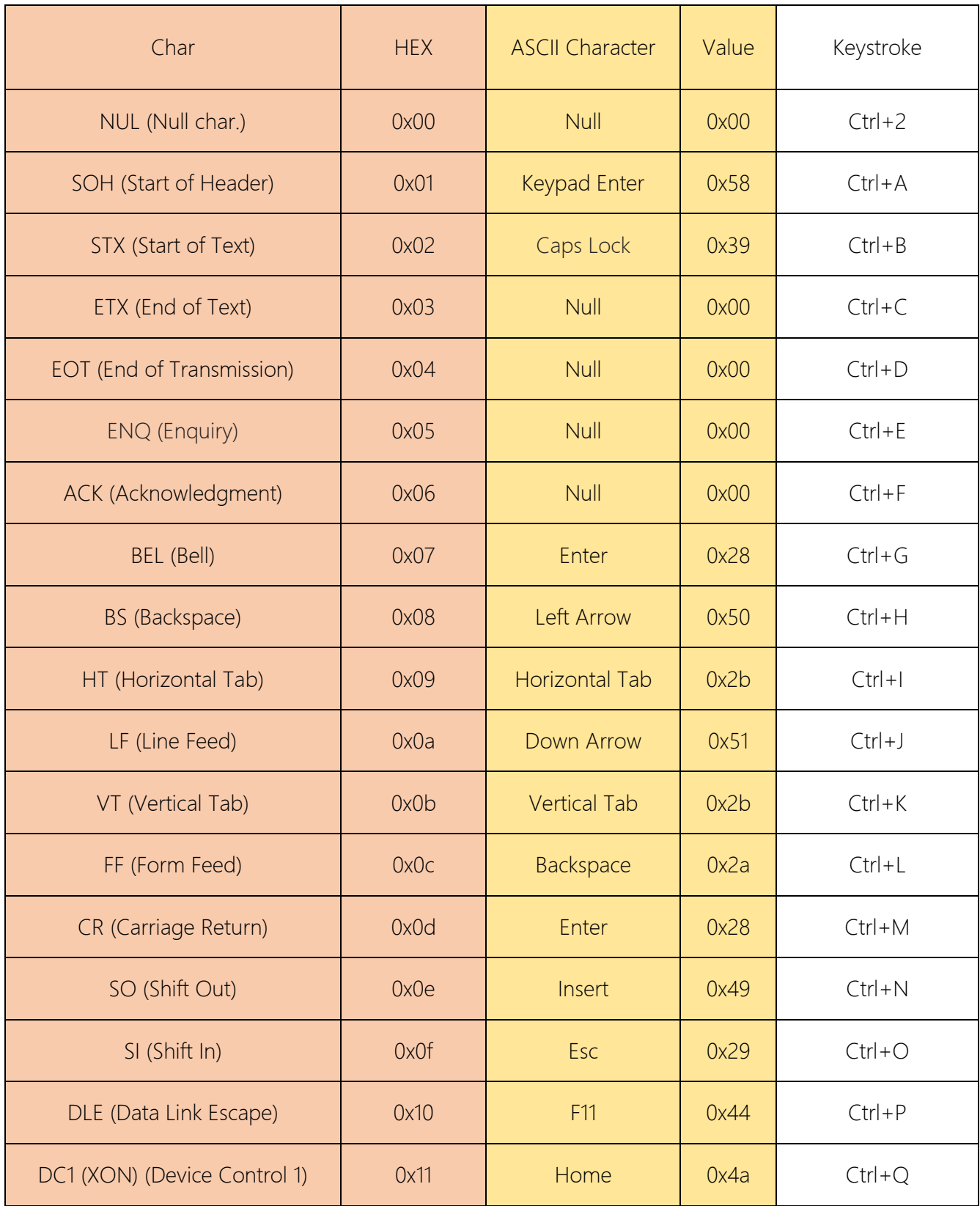

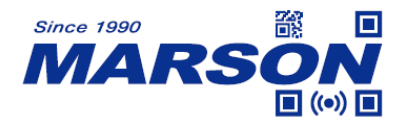

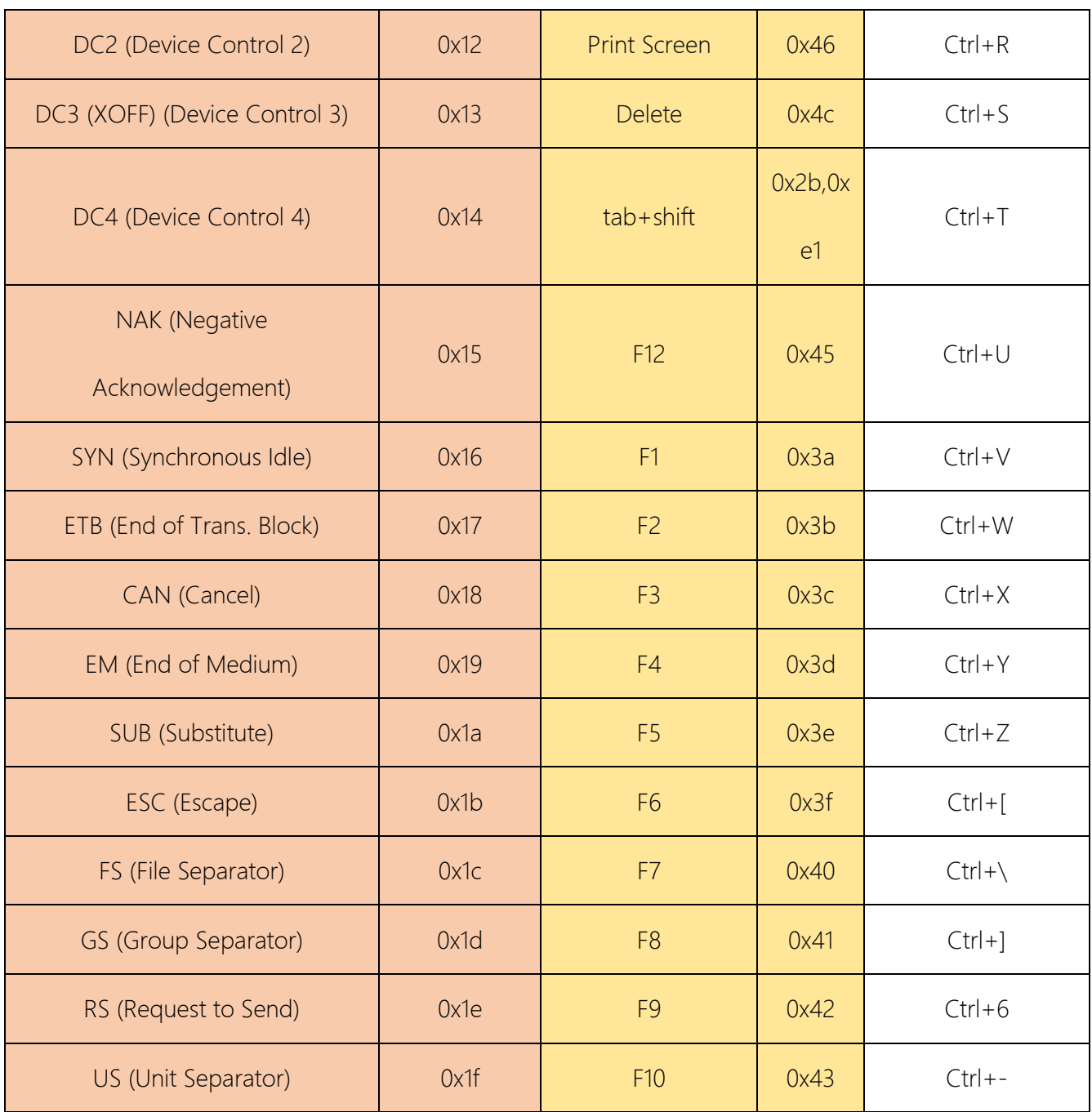

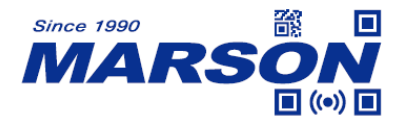

### **Appendix5 ASCII Table**

(Character in yellow ground is Function Character; Character in white ground is Visible

#### Character)

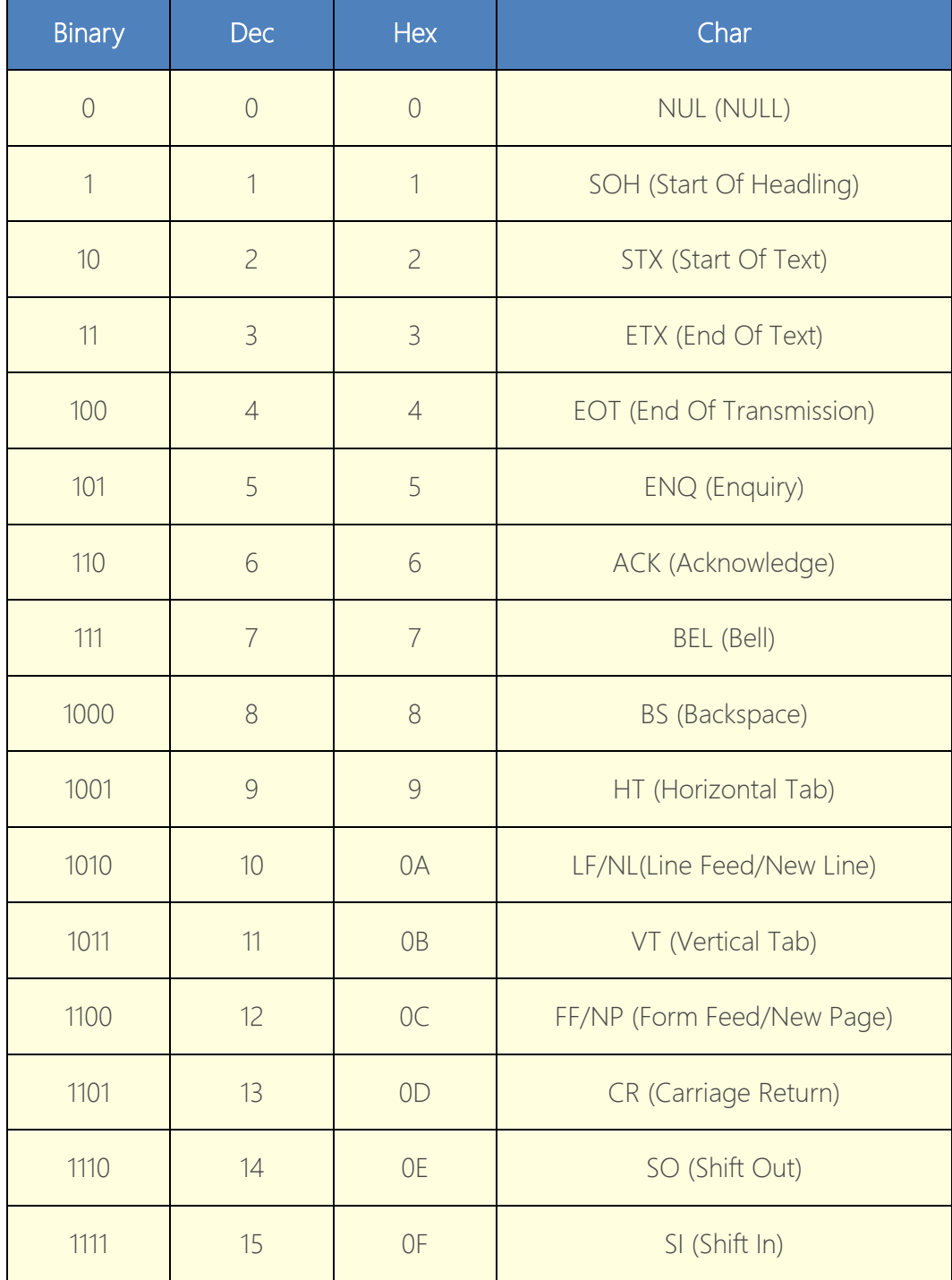

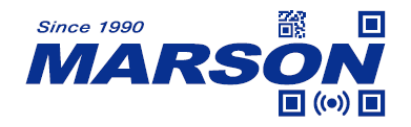

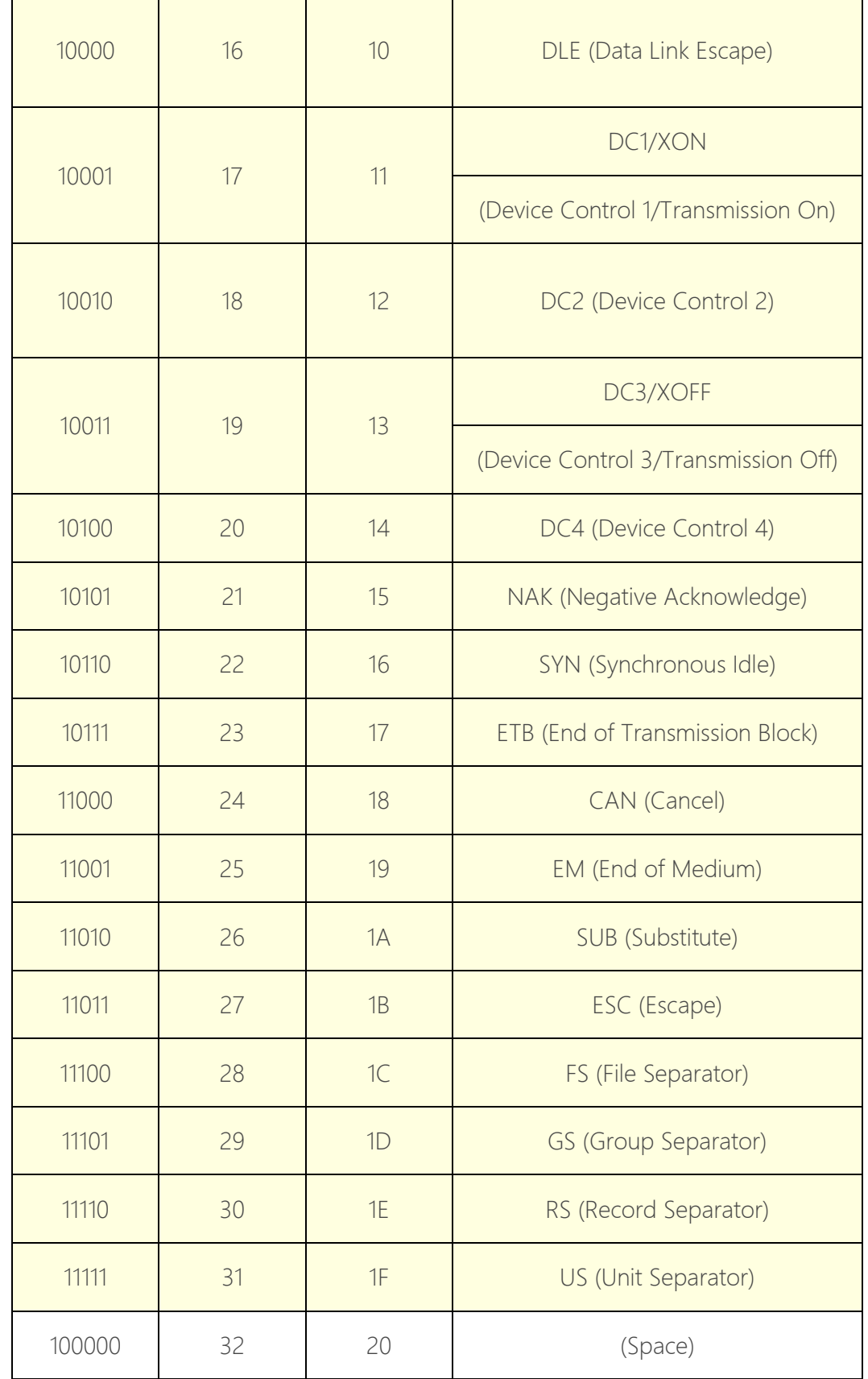

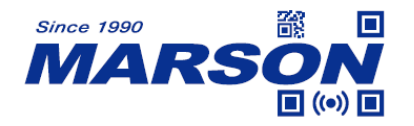

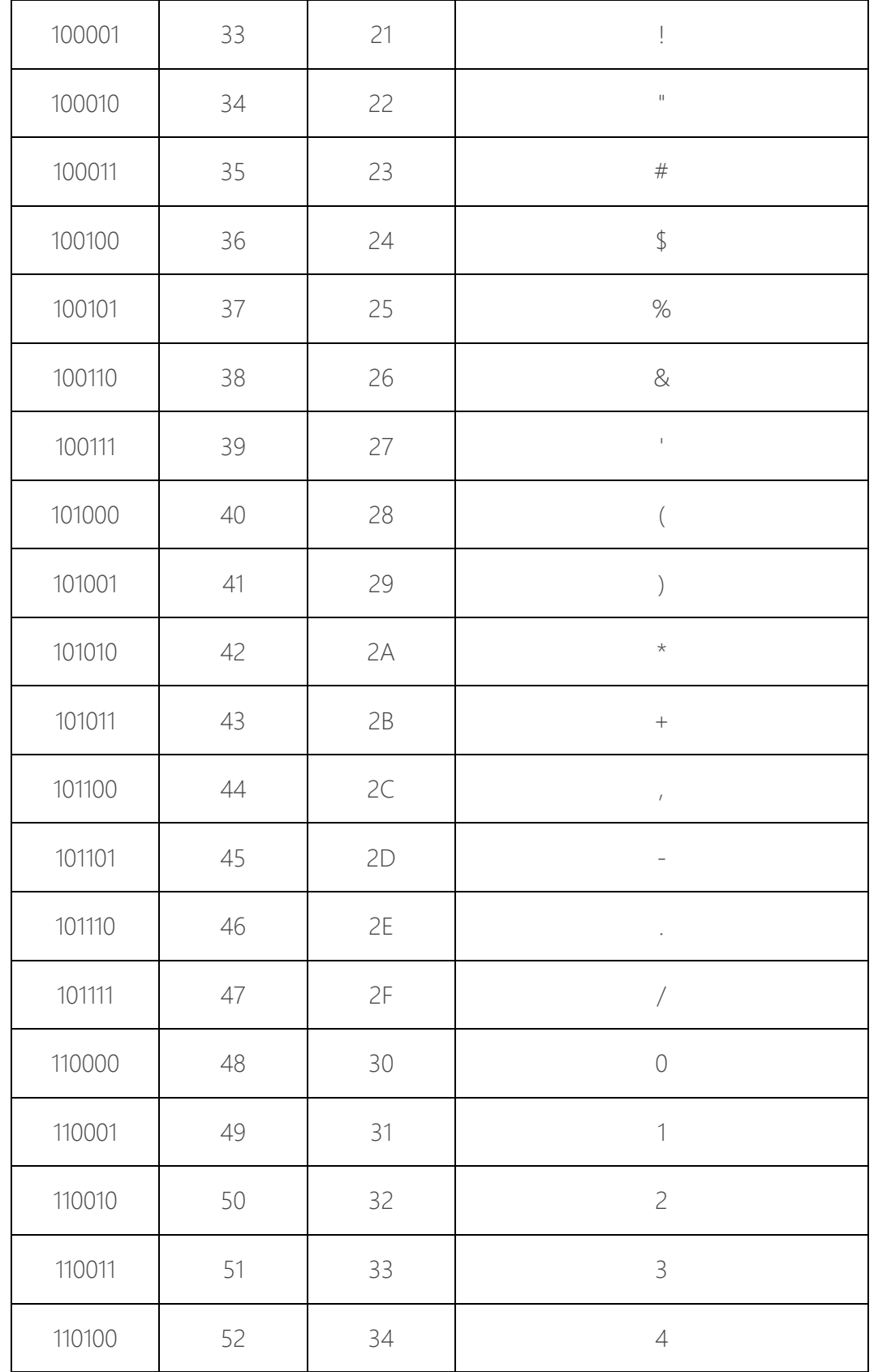

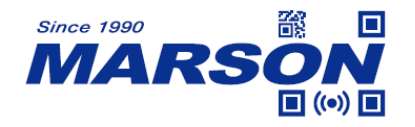

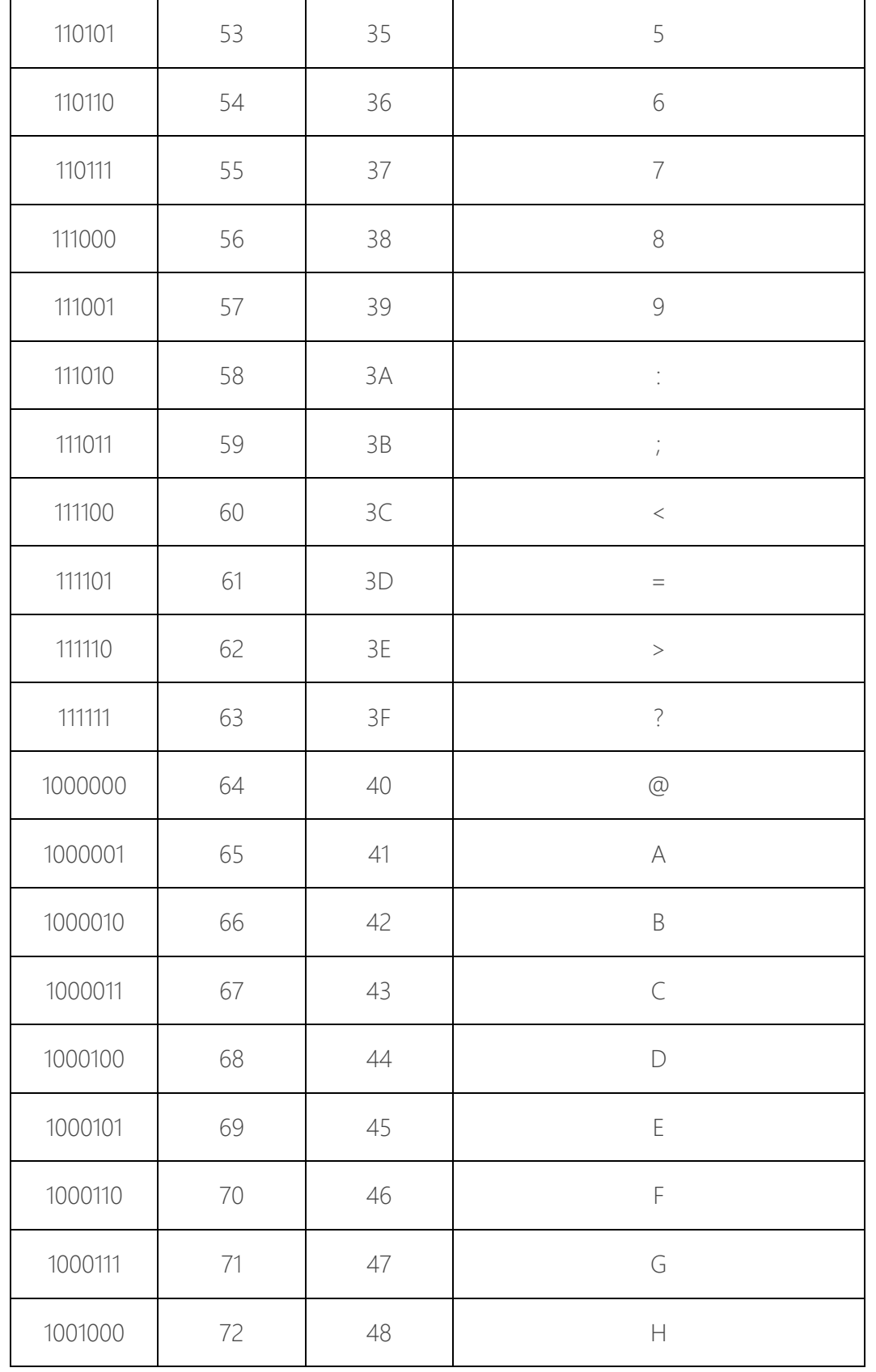

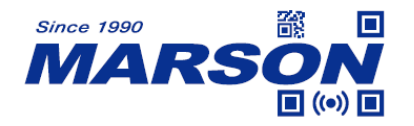

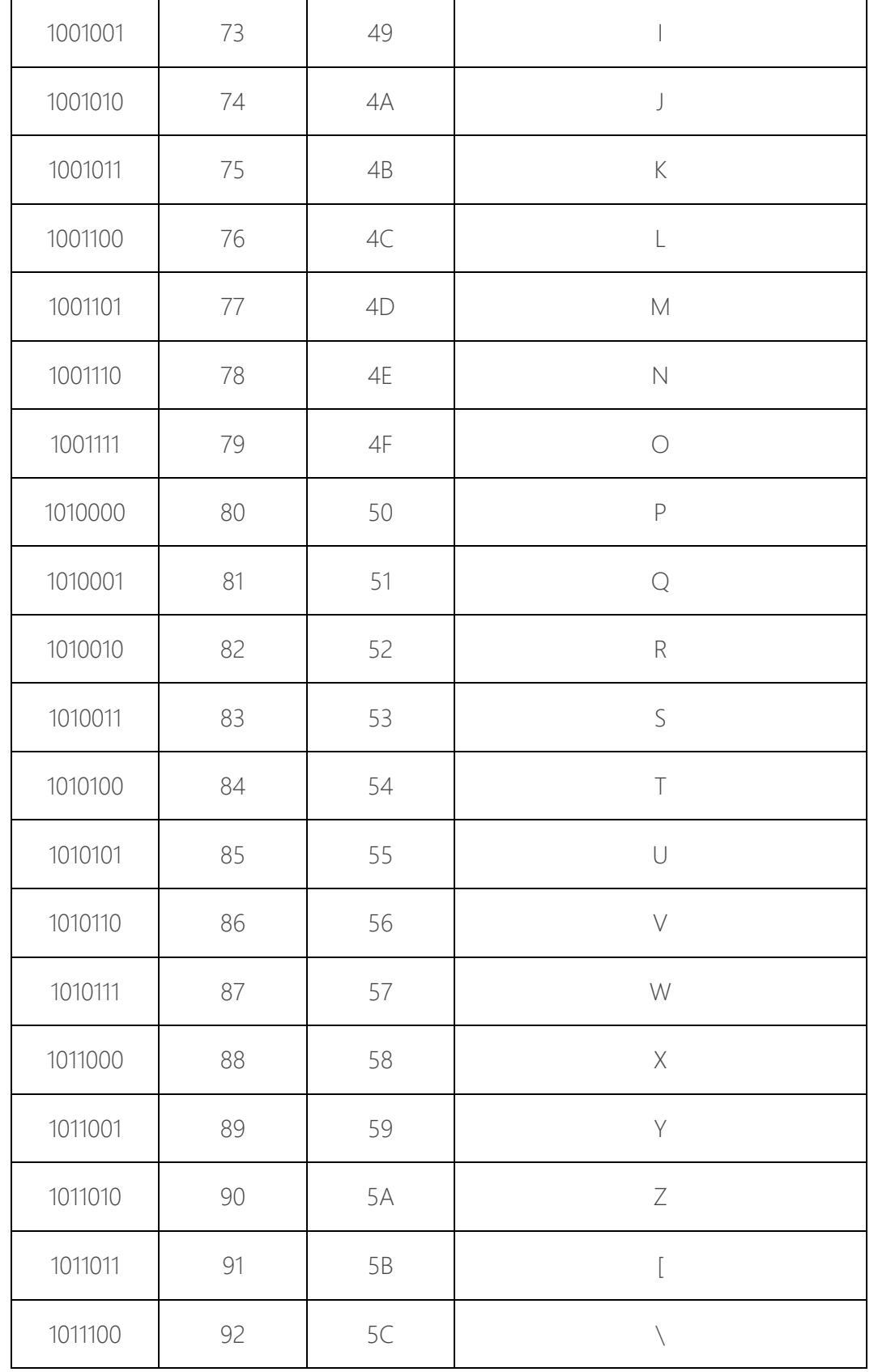

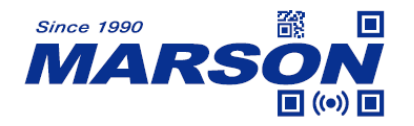

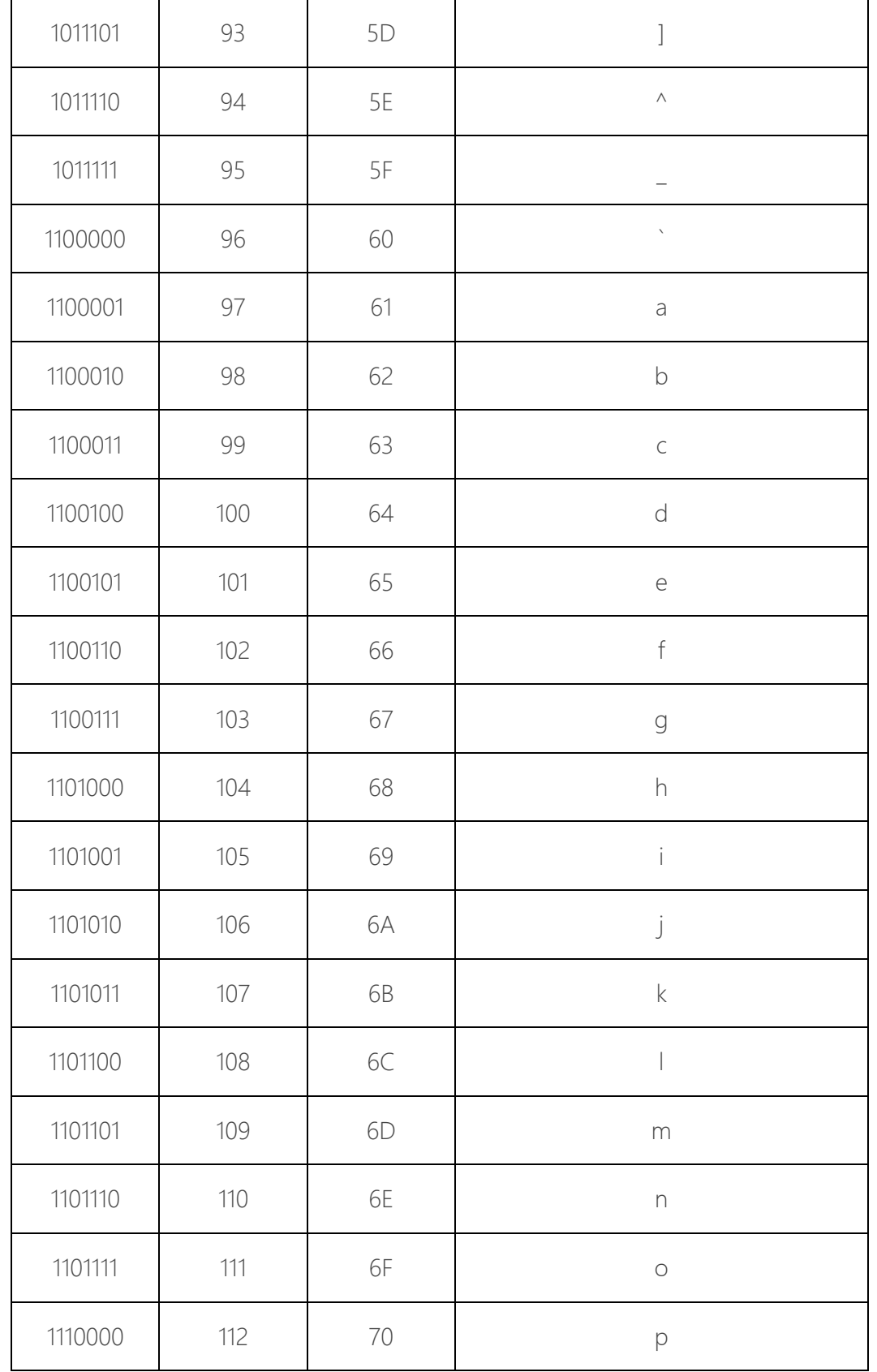

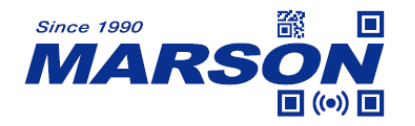

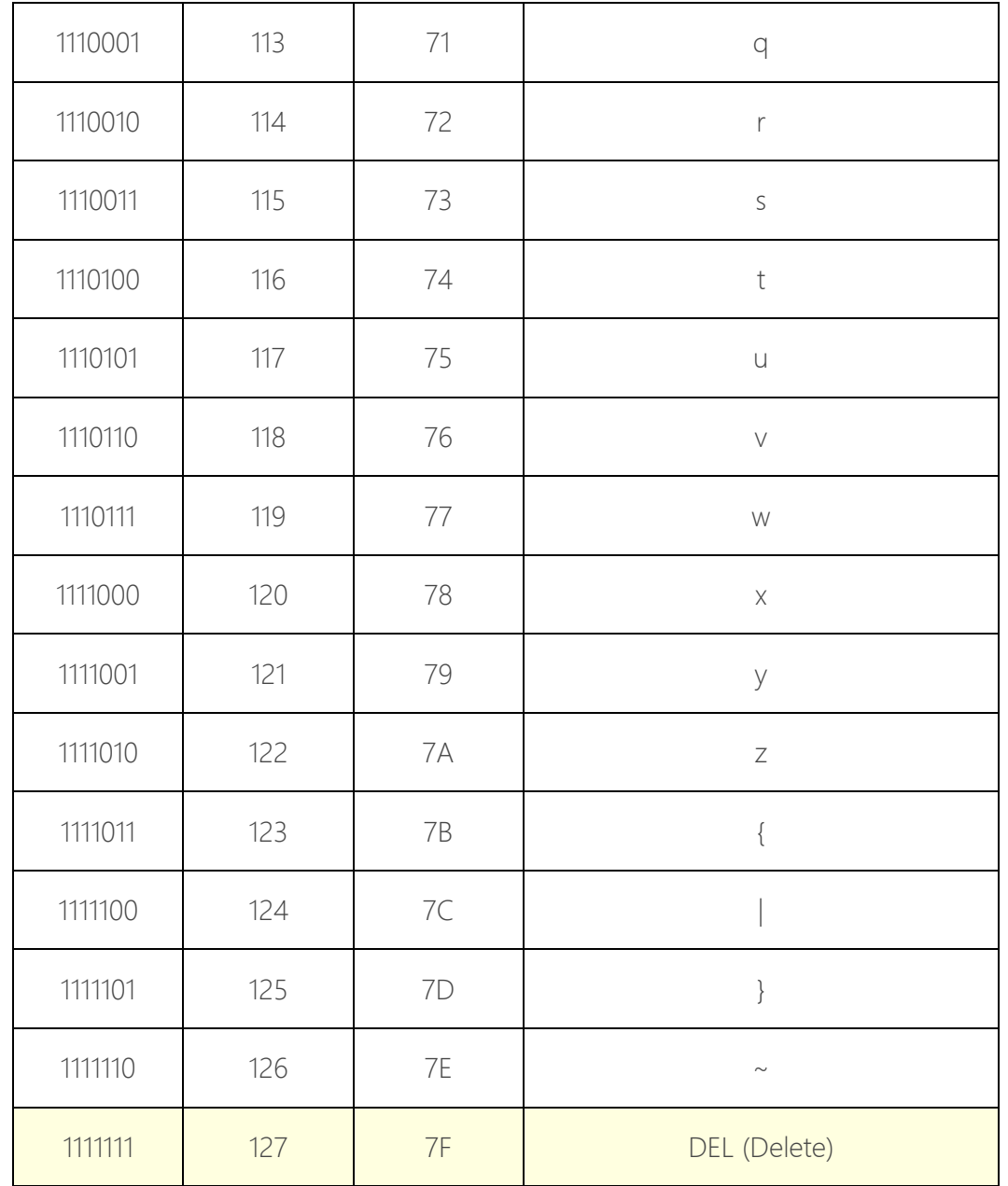

## **Revision**

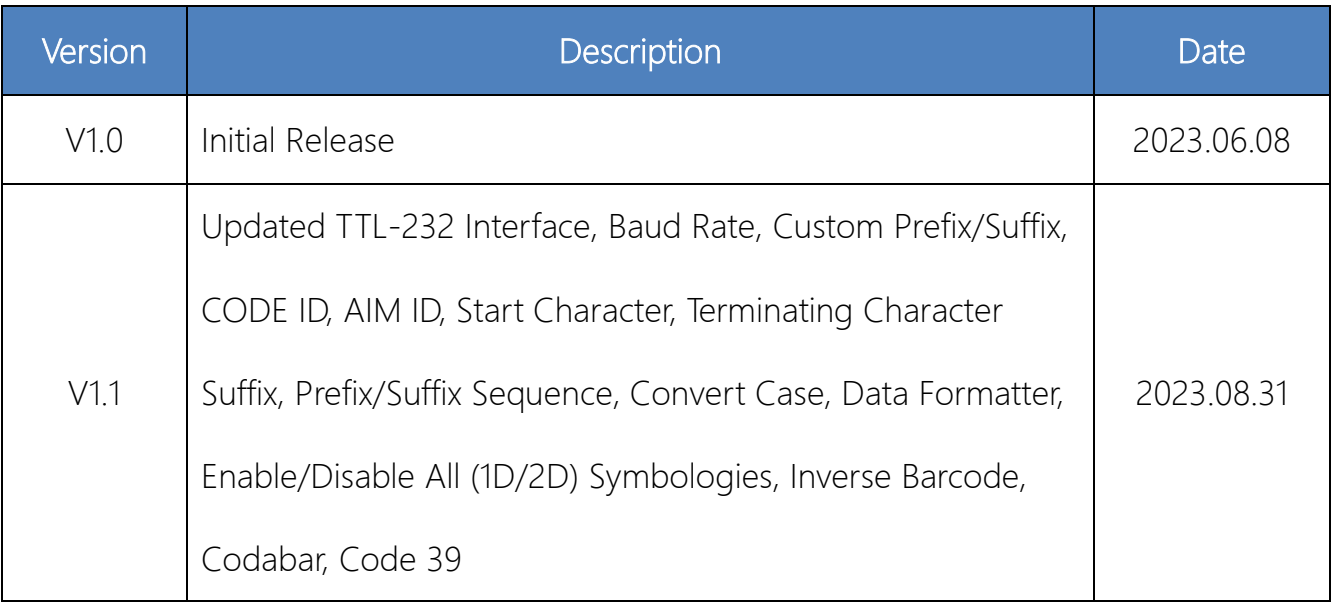